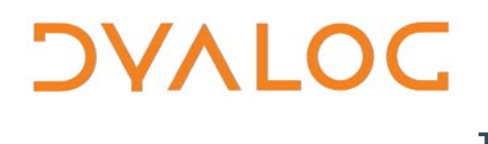

**The tool of thought for expert programming**

# **Dyalog APL SQAPL Interface Guide**

### **Version 6.5**

Dyalog Limited

Minchens Court Minchens Lane Bramley Hampshire RG26 5BH United Kingdom

Tel: +44 (0)1256 830030 Fax: +44 (0)1256 830031 email: support@dyalog.com http://www.dyalog.com

Dyalog is a trademark of Dyalog Limited Copyright 1982-2024

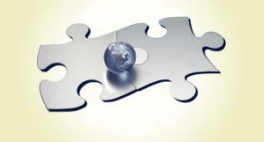

*Copyright 2017-2024 by Dyalog Limited. All rights reserved.*

*Version 6.5.0*

*First Edition January 2013*

*Document version 20240130*

*No part of this publication may be reproduced in any form by any means without the prior written permission of Dyalog Limited, Minchens Court, Minchens Lane, Bramley, Hampshire, RG26 5BH, United Kingdom.*

*Dyalog Limited makes no representations or warranties with respect to the contents hereof and specifically disclaims any implied warranties of merchantability or fitness for any particular purpose. Dyalog Limited reserves the right to revise this publication without notification.*

#### *TRADEMARKS:*

*IBM is a registered trademark of International Business Machines Corporation. Microsoft, MS and MS-DOS are registered trademarks of Microsoft Corporation. SQAPL is copyright of Insight Systems ApS. UNIX is a trademark of X/Open Ltd. Windows, Windows NT, Visual Basic and Excel are trademarks of Microsoft Corporation. All other trademarks and copyrights are acknowledged.*

### **Contents**

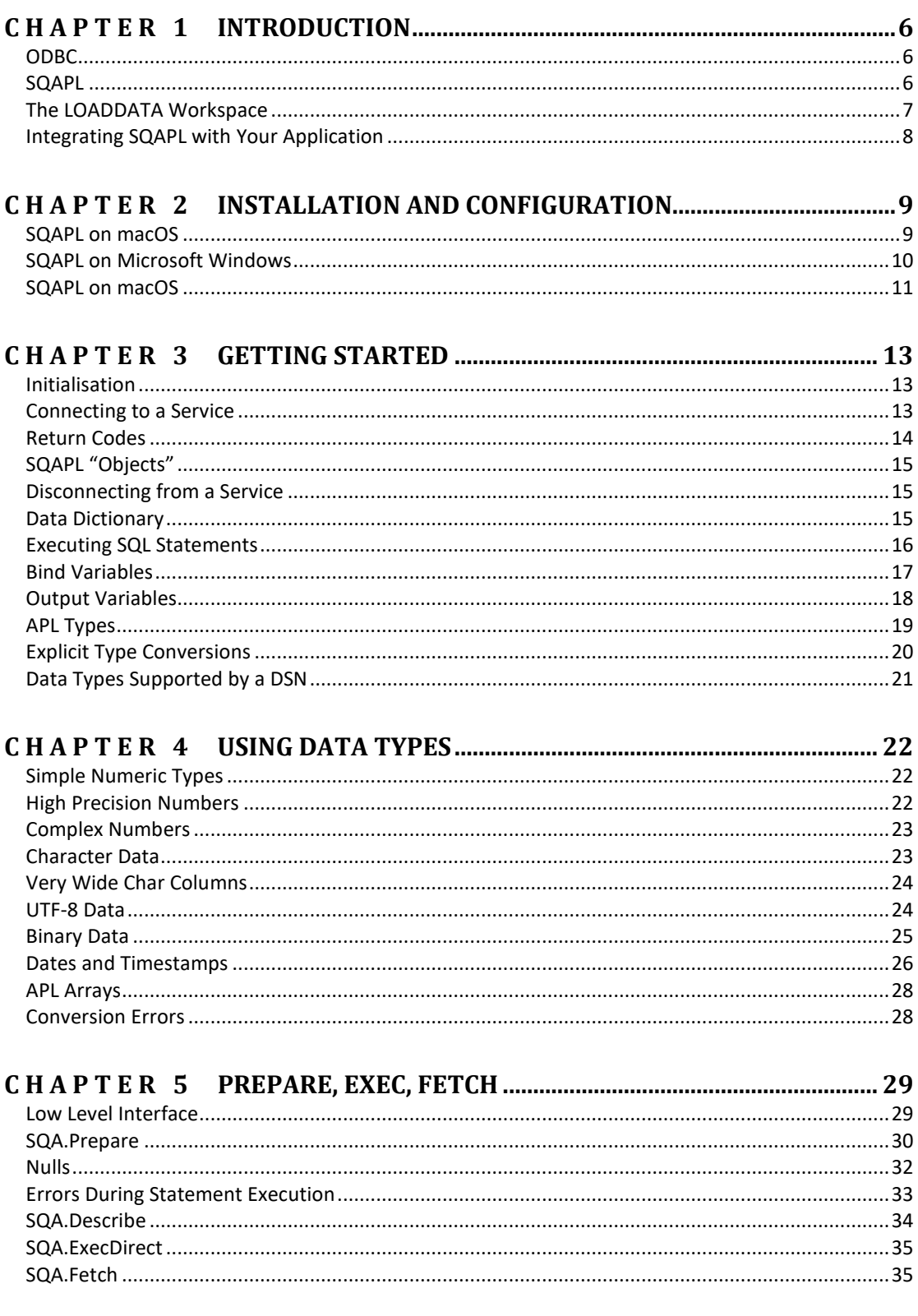

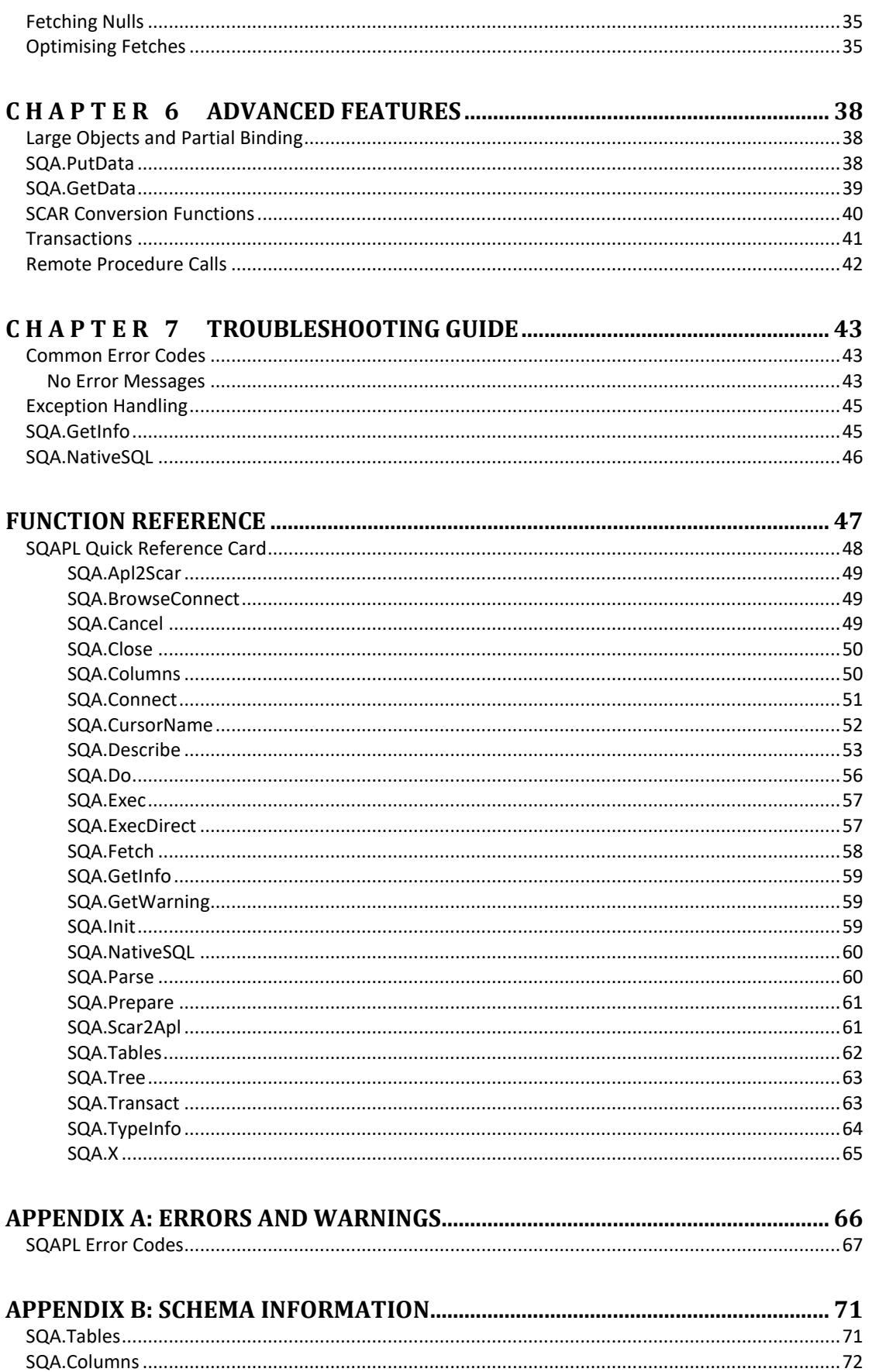

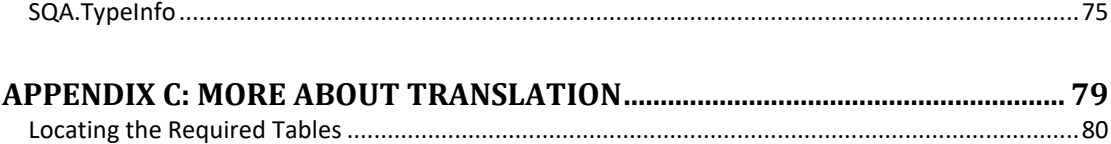

### <span id="page-5-0"></span>**C H A P T E R 1**

### **Introduction**

#### <span id="page-5-1"></span>**ODBC**

Since 1992, Open Database Connectivity (ODBC) has been a standard interface for accessing database management systems. In general, ODBC drivers will use Structured Query Language (SQL) to express queries and make updates to data. As a result, the use of an ODBC interface requires some understanding of SQL, unless you can make do with the functionality provided by the LoadSQL function described in this chapter.

ODBC drivers now exist for a very wide variety of databases, from simple drivers which give limited access to "flat" DOS files, through more sophisticated local database managers such as Microsoft Access, to multi-user DBMS systems such as Microsoft SQL Server, MySQL, Oracle, or DB2 running on a variety of server operating systems. ODBC drivers are even available for data sources which are not databases at all. For example, Dyalog provides an ODBC driver which allows APL applications to present themselves as "relational" data sources via ODBC (this product is only available only on request).

ODBC has been the most widely used standard for database access under Microsoft Windows since the mid-1990's – and the ODBC interface (known as *SQAPL*) has been bundled with Dyalog APL at no extra cost under Windows since that time. Now SQAPL is bundled with Dyalog APL on all platforms except AIX.

SQAPL runs on AIX, but requires chargeable proprietary drivers; on Linux (including Raspberry Pi) it requires the installation of unixODBC, and on macOS it requires the installation of iODBC (although Dyalog intends to replace iODBC with unixODBC).

#### <span id="page-5-2"></span>**SQAPL**

.

*SQAPL* provides an interface between APL and database drivers which conform to the Microsoft ODBC specification. SQAPL consists of an APL workspace containing a set of interface functions which make calls to a DLL (under Windows) or Shared Library (under UNIX), which is written in C and provides a high-performance gateway to ODBC.

To be precise, SQAPL communicates with a component known as the *Driver Manager*, which is responsible for loading and managing database drivers. Under Microsoft Windows, Microsoft provides a standard *Driver Manager*, and a version of SQAPL which is compatible with this is bundled with Dyalog APL at no additional cost. On other platforms, a number of competing driver managers are available, and SQAPL needs to be compiled or at least linked with each of these different managers.

Dyalog has tested SQAPL extensively with the driver manager and associated ODBC drivers from Progress Software, and is able to sell and support SQAPL bundled with

Progress drivers on most platforms. Contact sales@dyalog.com for more information regarding SQAPL for Linux, UNIX and OS X.

With the exception of the SQA.BrowseConnect function, which only works under Microsoft Windows, all functionality described in this manual should be identical on all platforms where SQAPL is available.

#### **Overview of ODBC Functionality**

Using SQAPL, you can:

- Retrieve a list of available data sources, and connect to one or more of them.
- Query the database catalogue, to determine which tables, view and columns exist in a data source.
- Prepare and then repeatedly execute SQL statements, or execute SQL statements immediately without first preparing them. Multiple statements may be active simultaneously.
- Retrieve data from a result set. Retrieve a description of the contents of a result set.
- Execute SQL statements multiple times using a matrix containing a row of data for each execution (known as *Bulk Input*).
- Commit or roll back transactions.
- If connected with sufficient privileges, execute any SQL statement supported by the database management system, including the creation of tables or views (Data Definition Language – or DDL), indexes, stored procedures, or GRANT statements (etc).
- Retrieve a list of data types supported by a data source.

Most ODBC drivers are able to provide all of the functionality mentioned above. However, the ability to commit or roll back transactions and other more sophisticated functionality is often missing from drivers which access essentially non-SQL data sources such as CSV files.

The ODBC standard also defines SQL Grammar Conformance Levels. Some simple drivers lack all but the most basic SQL grammar, and support a very limited set of data types. Drivers for some systems often depart from the standard when it comes to data type names - the same data type may go under the name VARCHAR, LONGCHAR, MEMO, TEXT or NOTE depending on the driver being used.

While it is usually straightforward to write portable applications to execute queries, this becomes harder if you want to update data, and can be quite tricky if you want to create your own databases, as the DDL dialects can differ substantially.

If you use SQAPL functionality which is not supported by a driver, the result will typically be a "Driver not capable" or "SQL syntax error" message from the driver.

#### <span id="page-6-0"></span>**The LOADDATA Workspace**

If all you need to do is load some data from an ODBC data source – or populate a table with data, the functions LoadSQL and SaveSQL from the utility workspace LOADDATA may be all that you need. The following example loads data from Microsofts sample Access Database called Northwind. The arguments to LoadSQL are [1] a DSN optionally followed by a password and user id if necessary, [2] a table name, [3] optionally a list of column names to be retrieved:

)LOAD LOADDATA

```
C:\...\ws\loaddata saved Fri Mar 11 09:13:46 2011
```
 LoadSQL 'NorthWind' 'products'('ProductName' 'UnitPrice') Chai 18 Chang 19 Aniseed Syrup 10 Chef Anton's Cajun Seasoning 22 Chef Anton's Gumbo Mix …etc…

Below, we build an APL matrix and then use the SaveSQL function to create and populate a table to contain it:

```
 data←⍪'Jill' 'Jack' 'Betty' 'Bobby'
      data,←'1995-10-15' '1996-03-31' '1992-01-17' '1994-10-31'
      data,←167 175 172 180
      data
Jill 1995-10-15 167
Jack 1996-03-31 175
Betty 1992-01-17 172
Bobby 1994-10-31 180
      stmt←'create table sqatest' 
 stmt,←'(name char(10),dob date,height integer)'
 DSN←'MySQL' 'secret' 'mkrom' ⍝ DSN, password, userid
      SaveSQL data DSN 'sqatest' stmt
0 4 4
      LoadSQL DSN 'sqatest' ⍝ Check that it worked
Jill 1995-10-15 167
Jack 1996-03-31 175
Betty 1992-01-17 172
Bobby 1994-10-31 180
```
For more information, see the comments in the two functions. The two utility functions demonstrated above are built on top of SQAPL and provide an easy way to move data between an ODBC data source and an APL workspace. The rest of this document describes how to use the SQAPL functions that the utilities above were built on top of. The sqatest table created above will be used in many of the examples.

#### <span id="page-7-0"></span>**Integrating SQAPL with Your Application**

SQAPL is a workspace containing APL code, which you need to )COPY into your application (and may need to re-copy each time there is a new version of SQAPL). Having its origins in the 2<sup>nd</sup> millennium, SQAPL was originally designed as a "flat" workspace, which functions with names like SQAInit and SQAConnect. Version 5.0, released in 2005, placed the interface functions in a namespace called SQA. Dyalog recommends that you only )COPY this namespace into your application, and use the functions with names like SQA.Init and SQA.Connect, that can be found within it. A set of functions with the old names are still provided in order to support old application code, but they are simply cover-functions which call SQA.Init, SQA.Connect, and so forth. This documentation will use direct calls to the functions contained in the SQA namespace.

### <span id="page-8-0"></span>**C H A P T E R 2**

### **Installation and Configuration**

This section includes instructions for getting SQAPL talking to a remote MySQL database. It should be noted that:

- installation and configuration procedures are dependent on operating system, and on versions of drivers etc.
- the examples given throughout this section are for a MySOL database; other multi-user DBMS systems are available; these instructions should work for MySQL clones.

Note that if you have problems connecting SQAPL to your database, then you should start the debugging process by testing the connectivity *outside* Dyalog; in the case of macOS for example, this entails installing mysql locally and running the mysql command line interface.

The instructions below worked when Dyalog tested the interface; it is possible that the versions or file locations might change, so if errors are seen, it is worth searching for the locations of the files and amend the instructions accordingly.

If you wish to talk to other databases on other systems, please contact Dyalog to see if they have any experience.

A sample odbc.ini file is included in the release; it is similar to the one that was used when testing the following procedure. You will need to alter it by replacing many of the values with ones appropriate to your environment: for example, your database server and your database username and password. You may also have to alter the location of the ODBC driver. Ask your system administrator (if you have one) about the values that you must use.

#### <span id="page-8-1"></span>**SQAPL on macOS**

#### **To get SQAPL talking to a MySQL database:**

- 1. Install iODBC for Mac OS X [\(http://iodbc.org\)](http://iodbc.org/) version 3.52.12 or later
- 2. Install the MySQL Connector/ODBC for macOS.
- Download the .dmg file from<https://dev.mysql.com/downloads/connector/odbc> 3. Create an **odbc.ini** file.
- Dyalog recommends copying the sample file from \$**DYALOG/odbc.ini.sample** and saving it as **\$HOME/.dyalog/odbc.ini**. \$DYALOG is the directory where Dyalog APL is installed; to find its location, start Dyalog APL and type ⎕←2⎕NQ'.' 'GetEnvironment' 'DYALOG'
- 4. Edit the odbc.ini file and set *Driver* to the *libmyodbc5w.so* file downloaded in step 2 (for example, **/usr/local/mysql-connector-odbc-5.3.8-macos12.12-x86- 64bit/lib/libmyodbc5w.so**). Update the other values as appropriate to your environment (database hostname etc.).
- 5. Edit Dyalog's configuration file **(\$HOME/.dyalog/dyalog.config**) to include the environment variable ODBCINI by adding: export ODBCINI=\$HOME/.dyalog/odbc.ini

```
6. Start a Dyalog Session and enter the following:
        )LOAD sqapl
  ./ws/sqapl.dws saved Wed May 31 10:00:24 2017
         SQA.Init''
  0 SQAPL loaded from: cxdya63u64i.dylib Using default 
  translation no aplunicd.ini present
         SQA.Connect 'c1' 'myodbc53u' 'sqapl' 'sqapl'
  \OmegaSQA.DSN''
  0 myodbc53u /usr/local/mysql-connector-odbc-5.3.8-
  macos12.12-x86-64bit/lib/libmyodbc5w.so
        2⊃SQA.Tables'c1'
  TABLE CAT TABLE SCHEM TABLE NAME TABLE TYPE REMAR
  KS
   sqapltest Persons TABLE
   sqapltest bhc TABLE
   sqapltest sqaplevents TABLE
   sqapltest sqaplstatic TABLE
        SQA.Do'c1' 'show tables'
  0 c1.s1 Persons 6
             bhc
             sqaplevents
             sqaplstatic
```
#### <span id="page-9-0"></span>**SQAPL on Microsoft Windows**

#### **To get SQAPL talking to a MySQL database:**

**Note:** These instructions can be easily amended to allow SQAPL to talk to a SQL Server database; the DSN creation dialog will differ, but once the Test connection is established, then SQAPL will work the same – with the exception that the SQLServer and MySQL syntax will differ in some cases.

- 1. Install the MySQL Connector/ODBC for Windows
- 2. Download either the zip of msi file from <https://dev.mysql.com/downloads/connector/odbc> and follow the instructions
- *3.* In Control Panel, *Select Administrative Tools -> ODBC Data Source Administrator*
	- **a.** In the Driver tab there should be an entry for MySQL ODBC 5.xw Driver; if not recheck the instructions in step 2
	- **b.** Add a User DSN:
		- **i.** Select the MySQL ODBC 5.xw Driver
		- **ii.** The DSN can be any simple string; it is used in the call (in Dyalog) to SQA.Connect
		- **iii.** Complete the rest of the fields and check that they are correct by clicking on the *Test* button. Until this is successful there is no point in attempting to use SQAPL.
- 4. Start a Dyalog Session and enter the following:

```
)LOAD sqapl
```

```
./ws/sqapl.dws saved Wed May 31 10:00:24 2017
```
SQA.Init''

```
0 SQAPL loaded from: C:\Program Files\Dyalog\Dyalog 
APL-64 16.0 Unicode\cwdya63u64w.dll Using default 
translation no aplunicd.ini presen
      SQA.Connect 'c1' 'myodbc53u' 'sqapl' 'sqapl'
\Omega SQA.DSN''
0 myodbc53u MySQL ODBC 5.2w Driver
     2⊃SQA.Tables'c1'
TABLE_CAT TABLE_SCHEM TABLE_NAME TABLE_TYPE REMAR
KS
sqapltest Persons TABLE
sqapltest bhc TABLE
sqapltest sqaplevents TABLE
sqapltest sqaplstatic TABLE
     SQA.Do'c1' 'show tables'
0 c1.s1 Persons 6
          bhc
          sqaplevents
          sqaplstatic
```
#### <span id="page-10-0"></span>**SQAPL on Linux (including Raspberry Pi)**

```
To get SQAPL talking to a MySQL database:
```
1. Install unixODBC. What filesets are required and what commands need to be run vary between distributions, but commonly you should ensure that unixodbc\* and libmyodbc are installed (the case of the names may vary). On Debian based distributions you can run

sudo apt install --install-suggests ./linux\_18.0.deb where linux\_18.0.deb should be replaced by the name of the installation image that you have downloaded.

2. Install the MySQL Connector/ODBC for Linux Download the appropriate connector from <https://dev.mysql.com/downloads/connector/odbc> and install it.

3. Create an **odbc.ini** file. Dyalog recommends copying the sample file from \$**DYALOG/odbc.ini.sample** and saving it as **\$HOME/.dyalog/odbc.ini**. \$DYALOG is the directory where Dyalog APL is installed; to find its location, start Dyalog APL and type ⎕←2⎕nq'.' 'GetEnvironment' 'DYALOG'

- 4. Edit the odbc.ini file and set *Driver* to the *libmyodbc5w.so* file downloaded in step 2 (for example, **/usr/local/mysql-connector-odbc-5.3.8-linux12.12-x86- 64bit/lib/libmyodbc5w.so**). Update the other values as appropriate to your environment (database hostname etc.).
- 5. Edit Dyalog's configuration file **(\$HOME/.dyalog/dyalog.config**) to include the environment variable ODBCINI by adding:
- export ODBCINI=\$HOME/.dyalog/odbc.ini
- 6. Start a Dyalog Session and enter the following:

```
)LOAD sqapl
./ws/sqapl.dws saved Wed May 31 10:00:24 2017
       SQA.Init''
0 SQAPL loaded from: cxdya63u64v.dylib Using default 
translation no aplunicd.ini present
       SQA.Connect 'c1' 'myodbc53u' 'sqapl' 'sqapl'
0
       SQA.DSN''
```

```
0 myodbc53u /usr/local/mysql-connector-odbc-5.3.8-
linux12.12-x86-64bit/lib/libmyodbc5w.so
     2⊃SQA.Tables'c1'
TABLE_CAT TABLE_SCHEM TABLE_NAME TABLE_TYPE REMAR
KS
sqapltest Persons TABLE
sqapltest bhc TABLE
sqapltest sqaplevents TABLE
sqapltest sqaplstatic TABLE
SQA.Do'c1' 'show tables'<br>O c1.s1 Persons
        Persons 6
         bhc
         sqaplevents
         sqaplstatic
```
### <span id="page-12-0"></span>**C H A P T E R 3**

### **Getting Started**

#### <span id="page-12-1"></span>**Initialisation**

Before you can use SQAPL, you must call the function SQA.Init. This function loads and initialises the appropriate SQAPL library.

```
 SQA.Init ''
  SQAPL loaded from: C:\Program Files\Dyalog\Dyalog APL
13.0 Unicode\bin\cndya61Uni
```
Note that the first element of the result of  $SQA$ . In it is a return code – as is the case for all SQAPL functions. If the operation was completely successful the return code is zero, and in the event of a non-fatal error (warning), the return code is negative. The second element provides information about the version that was loaded.

#### <span id="page-12-2"></span>**Connecting to a Service**

To establish a conversation with a driver, you must first create a connection object. The function SQA.Connect takes a right argument which must contain an object name and a data source name (DSN), and optionally a password and a user id if the data source requires them. It is possible to have several connections open at the same time, and the object name is used to identify the connection in subsequent calls to SQAPL.

The following example creates a *connection object* named C1 that is connected to the data source name MySQL using the password secret and the user id mkrom (the password is provided first in case you connect to a data source which has a default user ID). The DSN (MySQL), is the name of an ODBC data source which has been defined using *Windows Control Panel* => *Administrative Tools* => *Data Sources*   $(ODBC)^{1}$  $(ODBC)^{1}$  $(ODBC)^{1}$ .

SQA.Connect 'C1' 'MySQL' 'secret' 'mkrom'

0

0

The return code of 0 indicates that the connection was successful. You can create several connection objects, and access more than one data source at the same time. For example:

```
 ro←'ReadOnly' 1
 SQA.Connect 'C2' 'PROD DB2' 'secret' 'bhc' ro
```
When experimenting with live or production data, you can prevent yourself from accidentally damaging the data by using the  $\text{ReadOnly option}$ . This is also useful in applications where you give users the ability to enter SQL statements in a report generator, as it allows you to ensure that users will not be able to accidentally (or

<span id="page-12-3"></span> $1$  It is possible to connect to databases for which there is no pre-defined data source – see the description of the SQA.Connect function, in particular the DriverOptions parameter. Also see the warning on the next page regarding 32- vs 64-bit ODBC drivers under Windows.

intentionally) modify the database. SQA.Connect takes a large number of optional parameters which are described in the *Function Reference* section.

```
 SQA.BrowseConnect 'C3'
```
 $\Omega$ 

The last example above uses the function  $SQA$ . BrowseConnect, which instructs the driver manager to produce a dialog box which allows the user to select the data source and provide connection parameters interactively (this functionality is only available under Microsoft Windows).

You can also use the **SQA.DSN** function to get a list of available data source names:

```
SQA.DSN ''<br>0 CRMIS
   CRMIS<br>dBASE Files Microsoft
                       Microsoft Access dBASE Driver
    Excel Files Microsoft Excel Driver 
    MS Access Database Microsoft Access Driver 
    Northwind Microsoft Access Driver (*.mdb) 
                       DataDirect OpenAccess SDK 6.0
    MySQL MySQL ODBC 5.1 Driver
```
**Warning:** If you have a mixture of 32- and 64- bit data sources under 64-bit Windows, note that *Windows Control Panel => Administrative Tools => Data Sources (ODBC)* only administers 64-bit drivers, despite being a short cut to a file called %windir%\system32\odbcad32.exe. The 32-bit administrator is available on a 64-bit system, but it is in the folder %windir%\sysWOW64. SQA.DSN cannot be relied upon to return the complete list of 32- and 64-bit drivers in a mixed environment, although you *should* be able to connect to them all.

#### <span id="page-13-0"></span>**Return Codes**

**Errors:** In the event that a function should fail, the first element of the result will be a positive number identifying the source of the error message. This number will either be 1 for errors originating in SQAPL, 4 for errors issued by an ODBC component<sup>[2](#page-13-1)</sup> or 6 for errors from unknown sources. The second element will be one or more condition codes. The third element will contain a textual error message, and the fourth element provides a row index which is only relevant when multiple rows of input were involved (see SQA.X). See the *Troubleshooting* section and the appendix *Errors and Warnings* for further help on interpreting error return codes.

**Warnings:** If an SQAPL function receives a warning during execution, the result will have the normal form, but the return code will be minus one  $(1)$ . You can retrieve the warning message using the function SQA.GetWarning. For example, connecting to Microsoft SQL Server nearly always produces one or two warning messages:

```
-1 SQA.Connect 'C1' 'CRMIS'
       t←SQA.GetWarning 'C1'
       1⊃t ⍝ Return code for GetWarning itself
0
      p2⊃t A How many warnings?
2
       2 1⊃t ⍝ First warning
    4 01000 5701 [Microsoft][ODBC SQL Server Driver][SQL 
Server]Changed database context to 'CRM'. 0
```
<span id="page-13-1"></span><sup>2</sup> Return codes 2, 3 and 5 were returned by a product called *SequeLink* which predates ODBC.

```
 (⍳4),⍪⍕¨2 2⊃t ⍝ Second warning (formatted)
1 4 
2 01000 5703 
3 [Microsoft][ODBC SQL Server Driver][SQL Server]
    Changed language setting to us_english. 
4
```
Taking a closer look at the second element of the result of SQA.GetWarning, we can see that it is a 2-element vector (one for each warning) of 4-element vectors (return code structures). Looking at the  $2<sup>nd</sup>$  warning, we see that [1] the source of the error message is 4, meaning that an ODBC component issued the error, [2] the return code was 01000 5703 (try searching the internet for "SQL Server 01000 5703" for more information), [3] the textual error message which also clearly identifies the source, and finally [4] a row index of 0.

#### <span id="page-14-0"></span>**SQAPL "Objects"**

Note that SQAPL predates the introduction of real objects in Dyalog APL by about a decade; the "objects" described in this document are all external to the APL workspace, and referred to by names held in character vectors.

SQAPL is built around four classes of *objects*. The function SQA.Init creates a *root* object, which is named '.' or '#' (you can use either name). SQA.Connect creates *connection* objects as children of the root. Later, we will see how the function SQA.Prepare creates *cursor* objects as children of a connection. A cursor object contains an SQL statement and status information for a query.

Each segment of the name of an SQAPL object must begin with a letter of the English alphabet. The rest of the segment name must be alphanumeric. The names *are* case sensitive.

#### <span id="page-14-1"></span>**Disconnecting from a Service**

The function SQA.Close can be used to close any SQAPL object. When applied to a connection object, all children of the connection (its cursors) are closed, and you are disconnected from the driver. All files, network conversations and host logons associated with the connection are also closed.

```
 SQA.Close 'C1'
0
         SQA.Close '.'
\Omega
```
If you close the root object using an argument of '.' or '#', you will disconnect all existing services, and unload the database drivers.

#### <span id="page-14-2"></span>**Data Dictionary**

The functions SQA.Tables and SQA.Columns can be used to query the database catalogue. The first element of the result is the usual return code; the second contains information about tables or columns. The following examples all assume that we have a database which contains only the sqatest table that was created at the end of the section on the LOADDATA workspace in Chapter 1.

```
 2⊃SQA.Tables 'C1'
TABLE_CAT TABLE_SCHEM TABLE_NAME TABLE_TYPE REMARKS 
mkrom sqatest
```
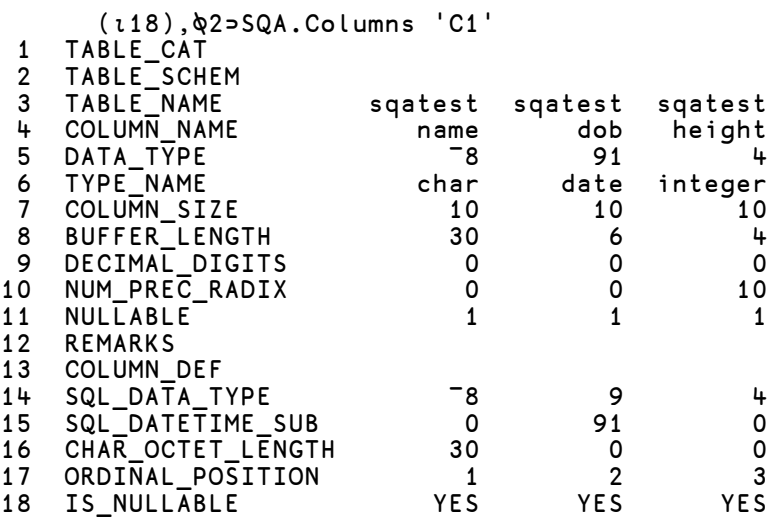

Note that the result of SQA.Columns is transposed, and has column numbers appended to the front. For a precise explanation of each of the output columns, see the appendix titled *Schema Information*.

You can follow the connection name with optional parameters which are used to filter the table name and (in the case of  $SOA$ .Columns) column names. For example, we can filter the result on tables with names beginning with "sqa" and columns with names beginning with "n":

```
 (2⊃SQA.Columns 'C1' 'sqa%' 'n%')[;3 4 5 6]
TABLE_NAME COLUMN_NAME DATA_TYPE TYPE_NAME 
sqatest name <sup>-8</sup> char
```
#### <span id="page-15-0"></span>**Executing SQL Statements**

The simplest way to execute SQL statements against a data source is to use the function SQA.Do, which simply takes a connection and an SQL statement as its arguments. For example:

```
 stmt←'select * from sqatest where name like ''J%'''
   SQA.Do 'C1' stmt<br>C1.s1 Jill 1995-10-15
0 C1.s1 Jill 1995-10-15 167 6 Jack 1996-03-31 175
```
The SQA.Do function creates a temporary cursor object under the connection named in the first element of the right argument. The name of the cursor object is returned as the second element of the result. The result of the SQL expression (if any) is returned as the third element. For reasons explained in the detailed description of the SQA.Fetch function which SQA.Do makes use of, the third element is a oneelement vector containing the result matrix. The fourth element contains a status flag which will typically have one of the values 5 (more data to fetch) or 6 (all data has been fetched).

Note that quotes need to be doubled up in the SQL expression, in the same way as they would need to be if you were creating a vector containing an APL expression to be executed.

When there is no left argument, or the left argument is 1, SQA.Do will loop until all data has been fetched. If you need to deal with arbitrarily large amounts of data, you may need to *block* the output. The block size is determined by the *MaxRows* parameter, which you can set when you connect. If you want to set different values

for the block size for each query, you must use the low-level functions described later in this chapter.

To fetch one block at a time, give SQA.Do a left argument of 0 (as in the above example). Fetch subsequent blocks by calling SQA.Do again with no left argument, and a right argument containing the name of the cursor:

```
 SQA.Connect 'C1' 'MySQL' 'secret' 'mkrom' ('MaxRows' 3)
\Omega 0 SQA.Do 'C1' 'select * from sqatest'
            Jill 1995-10-15 167<br>Jack 1996-03-31 175
 Betty 1992-01-17 172 
 SQA.Do 'C1.s1'
0 C1.s1 Bobby 1994-10-31 180 6
       SQA.Do 'C1.s1'
1 10043 APL No data available 0
```
*Important:* The database cursor remains open until you have fetched all the records in the result set. If you are connected to a multi-user server, there may be important resources allocated to or locked by the cursor, which will not be released until you have fetched all the data. Be particularly careful when experimenting interactively, as you may lock other users out of one or more tables.

Not all databases are equally temperamental about this - some will allow you to have SELECT cursors open without locking others out completely, but as a general rule you should close cursors as soon as you no longer need them. If you decide that you do not want to fetch the rest of the data, or if you have been using SQA.Do with a left argument of 0, you should *always* call SQA.Close to close the cursor:

 SQA.Close 'C1.s1'  $\Omega$ 

#### <span id="page-16-0"></span>**Bind Variables**

So far, all values used in our SQL have been provided as constants embedded in the SQL expression, which character strings surrounded by doubled quotes. In application code, it is often convenient to use SQL statements containing parameters, which are provided separately from the statement itself. There are at least two reasons for this: In the next chapter, we will look at using functions which allow us to *prepare* a statement and then *execute* it more than once – which gives more control and better performance. Even if you are using SQA.Do and are only able to execute a statement once, the use of parameters allows you to provide APL values directly, rather than formatting them for use as constants in the SQL statement, doubling quotes, etc.

The ODBC terminology for parameters which are "bound" at execution time is *bind variables*.

#### **Bind Variable Notation**

When using  $SQA$ . Do bind variable declarations are made "in-line" in the SQL statements, between colons. For example:

```
 SQA.Do 'C1' 'select * from sqatest where
name like :n<C10: or height > :h<I:' 'J%' 175<br>0 C1.s1 Jill 1995-10-15 167 6
                Jill 1995-10-15 167 6<br>Jack 1996-03-31 175
                 Jack 1996-03-31 175 Bobby 1994-10-31 180
```
This statement declares a statement with two bind variables. The first is a character string of up to 10 characters (: $n < C10$ :), and the second is an integer (: $h < I$ :). The two values for the variables are provided as trailing elements of the argument to SQA.Do. When you use the syntax with "inline" declarations, SQAPL will replace each bind variable declaration with a "?" before passing the statement to the ODBC driver. Apart from this, statements are always passed unchanged to the driver. Bind variable values must be provided in the same order as variables appear in the statement.

SQAPL allows a name to precede the < symbol, for example :name<C10: or : height<I:. For bind variables, this name is only currently used when doing *partial binding* of values which are too large to be provided in a single call (see the chapter titled *Advanced Topics*). The names also appear in the output of SQA.Describe<sup>[3](#page-17-1)</sup>, which can make it easier to understand the output of this function.

Note that numeric types generally do not require a length to be provided, but almost all other types do.

#### <span id="page-17-0"></span>**Output Variables**

While it is your responsibility to declare all bind variables, ODBC will always provide data type information for the columns in the output, or *result set* of an SQL query. For every one of the 22 ODBC data types in the following table, SQAPL automatically selects a default APL type which is capable of representing the data.

The table shows the ODBC type name, the type number, the code letter that must be used if you want to explicitly select an ODBC type conversion for a bind variable, and the APL type that is used if you do not explicitly select an APL type on output. The final column shows whether a declaration of precision and scale is relevant in a type declaration:

| <b>ODBC</b>      | <b>Type</b>    | Code                      | <b>Default</b>             |
|------------------|----------------|---------------------------|----------------------------|
| <b>Type Name</b> | <b>Number</b>  | Letter                    | <b>APL Type</b>            |
| WLongVarChar     | $-10$          | Q                         | Char(C)                    |
| WVarChar         | -9             | W                         | Char(C)                    |
| WChar            | $-8$           | U                         | Char(C)                    |
| Bit              | -7             | B                         | Char(C)                    |
| TinyInt          | $-6$           | K                         | Integer $(I)$              |
| BigInt           | $-5$           | G                         | Integer(I)                 |
| LongVarBinary    | $-4$           | Z                         | Binary (X)                 |
| VarBinary        | $-3$           | Y                         | $\overline{B}$ inary $(X)$ |
| Binary           | $-2$           | $\boldsymbol{\mathrm{X}}$ | Binary $(X)$               |
| LongVarChar      | -1             | L                         | Char(C)                    |
| Char             | $\mathbf{1}$   | $\mathcal{C}$             | Char(C)                    |
| Numeric          | $\overline{2}$ | N                         | Float(F)                   |
| Decimal          | 3              | M                         | Float(F)                   |
| Integer          | $\overline{4}$ | I                         | Integer (I)                |
| SmallInt         | 5              | Η                         | Integer (I)                |
| Float            | 6              | F                         | Float(F)                   |
| Real             | 7              | R                         | Float(F)                   |
| Double           | 8              | E                         | Float(F)                   |
| VarChar          | 12             | V                         | Char(C)                    |
| Date             | 91             | D                         | Char $(C10)$               |

<span id="page-17-1"></span><sup>&</sup>lt;sup>3</sup> A utility function which displays information about prepared statements – see Chapter 4.

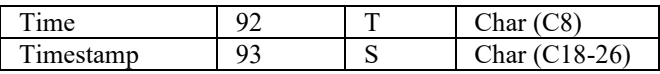

Select (or Output) variables are declared in the same way as bind variables, except that the inline form begins with a  $\ge$ , and column  $[;1]$  contains a 0 in the matrix form. For example, we can ask to have the dates converted to day numbers since 1900-01-01 using the APL type J (see the table on the next page) as follows:

```
 stmt←'select :name>C10:,:dob>J:,:height>I: from sqatest' SQA.Do 'C1' stmt
               Jill 34985 167<br>Jack 35153 175
               Betty 33618 172
                Bobby 34636 180
```
Note that it is not *necessary* to declare output types; SQAPL will always select a type which can receive the data, but in many cases it will use character vectors as the default, as it would for dates and times. Careful selection of a good output type can simplify your code (and generally make it run faster, too).

Also note that, while the position of a bind variable must correspond exactly to its use in the SQL statement, several output variables can declared in a single declaration, separated by commas. We could have written either of:

```
 stmt←'select :*>C10,J,I: from sqatest' 
 stmt←'select * from sqatest :>C10,J,I:'
```
Any text to between the leading : and the > will be passed through to the database. The latter form will often be used in this document. Using names in select declarations makes the output of SQA.Describe easier to read. It also makes it possible to declare the type of an individual columns, for example:

stmt←'select name,:dob>J:,height from sqatest'

There is no reason to declare the type of name and height, as the defaults are fine. If you have both input and output declarations for the same column in a statement, you need to use the real name of the column for output declarations, and should use no name or a modified name for the bind variables, where the name generally has no significance.

#### <span id="page-18-0"></span>**APL Types**

SQAPL version 6.1 recognizes 13 different APL variable "types". First, there are the four types that APL and ODBC have in common, that are sufficient to represent all ODBC types in APL, and are mentioned in the ODBC type table on the previous page: Integers (I), Floating-point numbers  $(F)$ , Character vectors  $(C -$  translated to *VarChar* in a "Classic" interpreter or *WVarChar* when using Unicode) – and a "Binary" type  $(X)$  to map single-byte character data (Classic or Unicode) to a byte stream without translation.

Three types have been added to allow the representation of APL types that ODBC does not support: Complex numbers (O), 128-bit decimal numbers (G) and the general Array type (Z), which can be used to serialize any APL array to a character representation that can be stored in a Char or Binary columns.

Finally, no less than six types have been added to provide different mappings from Dates and Timestamps to different APL representations (D, T, S, Y, H and J).

In the same way that SQAPL has a default APL type that it maps ODBC types to on output, there is a default ODBC type that is used for each APL type on input – unless

a different type is explicitly selected. The following table lists all the APL types, the letters to use when declaring types in-line and the numbers to use in the matrix form, and the default ODBC type that will be used to store the value unless you specify a type to use.

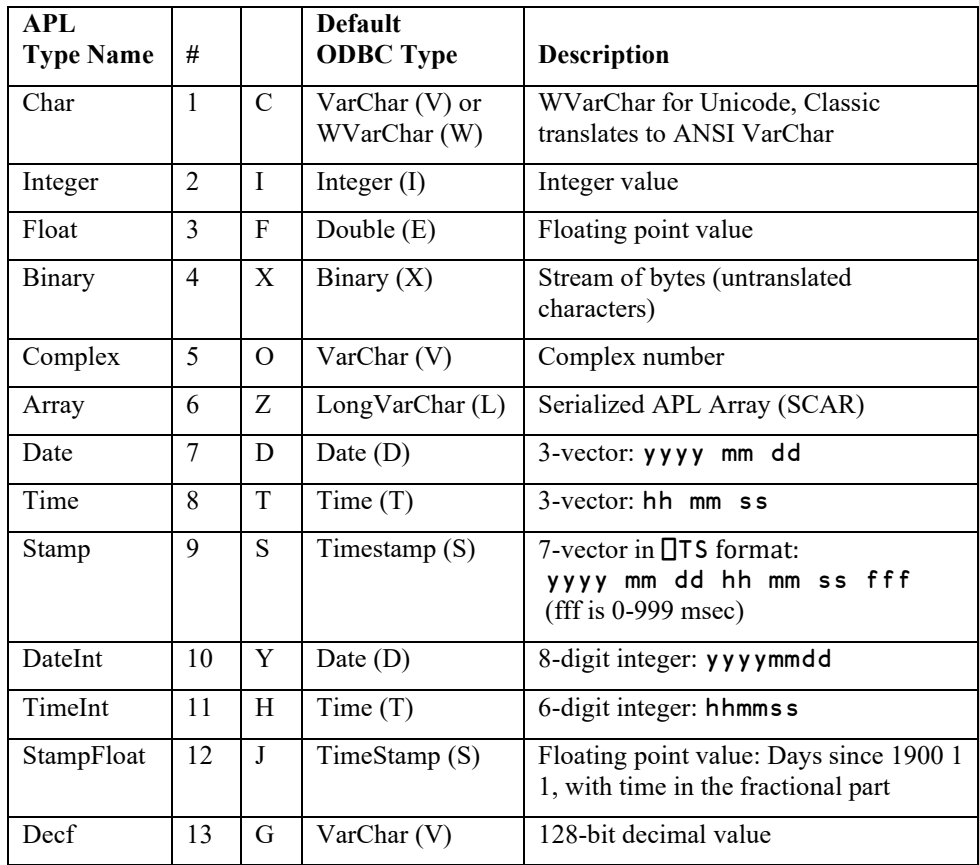

#### <span id="page-19-0"></span>**Explicit Type Conversions**

In the early days of ODBC, drivers were often very bad at doing type conversions. If you had an input column of type Bit and provided an Integer value, early drivers would complain. For this reason, SQAPL has the ability to perform explicit type casts for many types. A type declaration of  $: \leq I(B)$ : would be an instruction to accept an APL Integer  $(I)$  and cast it to ODBC Bit  $(B)$ . Nowadays, drivers are pretty flexible, as demonstrated by the following example using MySQL (return codes are not displayed, they were all simply (0 C1.s1):

```
 SQA.Do 'C1' 'create table testbit (abit bit(4))'
     SQA.Do 'C1' 'insert into testbit values(b''0101'')' 
 SQA.Do 'C1' 'insert into testbit values(:<I:)' 6 
 SQA.Do 'C1' 'insert into testbit values(:<F:)' 7 
     SQA.Do 'C1' 'insert into testbit values(:<C1:)' (⎕UCS 8)
 ,⎕UCS¨ 3 1⊃SQA.Do 'C1' 'select * from testbit'
5 6 7 8
     SQA.Do 'C1' 'drop table testbit'
```
However, it is still possible that you will encounter a situation where explicit conversions are necessary. Apart from lazy drivers, they are necessary for the insertion of large character vectors – see the section titled *Very Wide Char Columns*.

#### <span id="page-20-0"></span>**Data Types Supported by a DSN**

The function SQA. Type Info returns a table which lists the data types supported by a particular driver - assuming the driver supports the *SQLTypeInfo* ODBC API function. These days, most drivers can provide the information, and most drivers support a fairly complete set of types. However, drivers for file systems which are not real relational databases often support a restricted set. For example, if you connect to a driver for Microsoft Excel files, you might only have a handful of types. Note that the result has been transposed below – the  $2<sup>nd</sup>$  element of the result of SQA.TypeInfo is a matrix with 19 columns:

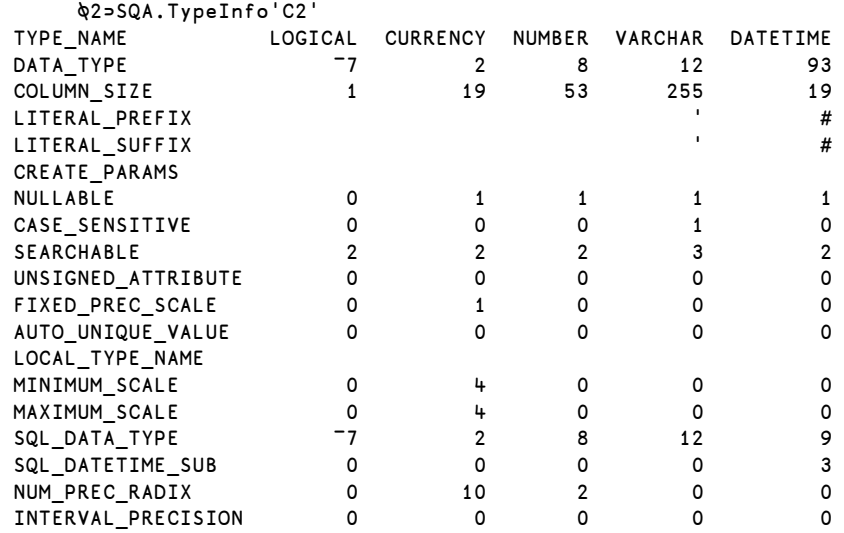

From the above, we can see the names that the driver uses for (TYPE\_NAME) the five data types that it supports, the corresponding ODBC data type number (DATA\_TYPE) for each of the types, the number of bytes consumed by an element of the type, and a number of other items of information about the type. For a detailed explanation, see the appendix titled *Schema Information*.

### <span id="page-21-0"></span>**C H A P T E R 4**

### **Using Data Types**

This chapter provides discussions and examples of the ODBC and APL types that are supported by SQAPL.

#### <span id="page-21-1"></span>**Simple Numeric Types**

ODBC supports 3 flavours of integer and 3 flavours of floating-point, which can be mapped to APL integers and floats without problems (the range of the APL types is greater than the ODBC types):

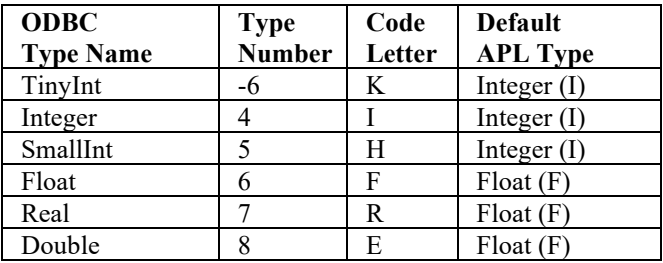

*TinyInt* has a range of 0-255, *SmallInt* is equivalent to the APL type 163 (from ¯32,768 to 32,767) and *Integer* is equivalent to APL type 323. Obviously, you won't be able to store numbers bigger than 255 in a TinyInt (etc), but apart from that the APL type I will work without problems.

*Float* and *Double* are synonyms, which both map exactly APL type 645. *Real* is a single-precision float, with  $\sim$ 7 digits of precision and an exponent range of  $+\frac{1}{38}$ . You will lose precision saving APL floats to a Real column, but otherwise the APL type F should work fine.

#### <span id="page-21-2"></span>**High Precision Numbers**

ODBC has three types which have the potential to overflow the precision of the APL *Integer* and *Float* types:

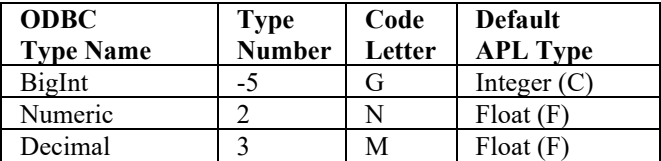

*BigInt* is a 64-bit integer type, which is formatted and mapped to Char. *Numeric* and *Decimal* are synonyms for a fixed precision type with 38 decimal digits and a range of -1E38+1 to +1E38-1 are mapped to APL Floats – with the potential to lose significant precision. From version 13.0, it is probably better to map all types to the new 128-bit decimal floating-point type (G), but the default mappings have been retained in order to maintain backwards compatibility. The following examples show how to use G with these types:

```
 SQA.Do 'C1' 'create table testbignums
                       (col1 bigint, col2 numeric(19,2))'
       SQA.Do 'C1' 'insert into testbignums values (123456789012345678,12345678901234567.89)<br>' (123456789012345678,12345678901234567.89)
        ⎕PP←10 ⋄ ⎕fr←645
 expr←'select * from testbignums'
 3 1⊃SQA.Do 'C1' expr
 123456789012345678 1.23456789E16
       ⎕DR¨3 1⊃SQA.Do 'C1' expr
80 645
        ⎕PP ⎕fr←30 1287
 3 1⊃SQA.Do 'C1' (expr,':>G,G:')
       0.001+3 1⊃SQA.Do 'C1' (expr,':>G,G:')
123456789012345678.001 12345678901234567.891
```
Note that the maximum precision of these types is 38, and 128-bit decimal numbers have 34 digits of precision, so there is still a risk that precision will be lost.

#### <span id="page-22-0"></span>**Complex Numbers**

From version 13.0, APL also supports complex numbers, and an APL type O supports this type. However, since there is no corresponding ODBC type, data must be stored in a *Char* or *Binary* column. The following example shows the use of both types in a single table:

```
 c←*0J1 ⍝ A complex number
 SQA.Do 'C1' 'create table testcomplex 
             (c1 char(47), c2 Binary(16))'
```
47 characters are required to format a complex number. Only 16 bytes are required to store the untranslated internal form of a complex number. In the following statement, the first column is inserted using the default *Char* form, the second is explicitly cast to *Binary* (X):

```
 SQA.Do 'C1' 'insert into testcomplex
             values (:<0:.:<0(X):)' c c
       expr←'select * from testcomplex'
       3 1⊃SQA.Do 'C1' expr
 5.4030230586813977e-001j8.4147098480789650e-001= \mu(Já?î =Tíê?
       c=3 1⊃SQA.Do 'C1' (expr,':>O,O:')
1 1
```
If we select the data without specifying an APL output type, the raw character and binary data is returned to APL. The final statement forces conversion back to complex numbers in APL, and as we can see they have survived the round trip.

#### <span id="page-22-1"></span>**Character Data**

ODBC has three basic (single-byte) character types: *Char* which is typically used for narrow, fixed-width fields containing text, *VarChar* which was added to allow the storage of longer strings (generally up to 255 characters), and *LongVarChar* for very long strings (with an upper limit of 64k, and sometimes more). Not all databases support all three types or have the same length limits, and the optimization strategies vary from one database to another, and are beyond the scope of this document.

With the advent of Unicode, each of the basic types has a "wide" equivalent, with the addition of *WChar*, *WVarChar* and *WLongVarChar*, bringing the total to 6 character types:

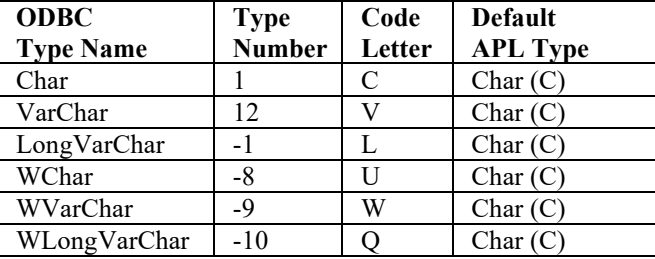

In all cases, the default APL type is Char, denoted by the letter C. In a Classic interpreter, SQAPL will translate character data between ⎕AV and the ANSI character set, which means that the "wide" types are not really usable, and you will need to use a Binary column to store anything other ANSI data (or better: upgrade to Unicode!).

When using the Unicode edition of Dyalog APL, all character types should "just work". For example (return codes not displayed if 0):

```
 SQA.Connect 'C2' 'MSSQLSRV'
 SQA.Do 'C2' 'create table testuni (name char(10),body ntext)' 
 i←'insert into testuni values (:n<C10:,:b<C50:)' SQA.Do'C2' i 'avg' '{+/⍵÷⍴⍵}'
 SQA.Do'C2' i 'tally' '{⊃⍴⍵}'
 3 1⊃SQA.Do 'C2' 'select * from crm.testuni'
avg {+/⍵÷⍴⍵} 
tally {⊃⍴⍵}
```
The example shows that Unicode strings (containing APL symbols) can be stored and faithfully retrieved from a WLongVarChar column in MS SQL Server, which calls that column type ntext.

#### <span id="page-23-0"></span>**Very Wide Char Columns**

By default, the APL character type maps to the ODBC type WVarChar (W), which has a maximum length of 4,000 characters. For really long strings, you will need to explicitly select an ODBC type of Q for WLongVarChar (or if the data is all singlebyte, L for LongVarChar). For example:

```
 SQA.Do 'C1' 'insert into testtab (a_wide_col)
              values (:<C10000(L):)' (10000⍴⎕A)
```
#### <span id="page-23-1"></span>**UTF-8 Data**

Many databases do not have "native" Unicode support. The previous example using a *WLongVarChar* type had to be performed with Microsoft SQL Server rather than MySQL, because MySQL has no "W" data types. In databases without actual Unicode data types, it is common to store Unicode data using an encoding known as UTF-8. UTF-8 is a variable-length encoding which is identical to 7-bit ASCII for code points 0-127, and then uses multi-byte sequences to represent characters outside that range. UTF-8 encoded text files are now so widespread that it is common for people to simply refer to UTF-8 as "Unicode", can cause much confusion.

The following utility functions can be used to convert to and from UTF-8:

 toUTF8←{⎕UCS 'UTF-8' ⎕UCS ⍵} fromUTF8←{'UTF-8' ⎕UCS ⎕UCS ⍵}

```
 ⎕←fromUTF8 ⎕←⎕UCS ⎕←toUTF8 '{+/⍵÷⍴⍵}'
\{+/\hat{a}=\mu\tilde{A}\cdot\hat{a}=´â=\mu\}123 43 47 226 141 181 195 183 226 141 180 226 141 181 125
\{+\}/\omega \div \rho \omega\}
```
Using these utility functions, we can repeat the Unicode experiment using "ordinary" character columns and MySQL:

```
SQA.Do 'C1' 'create table testuni<br>(name char(10),body varchar(100))'<br>0 C1.s1
   C1.s1 i←'insert into testuni values (:n<C10:,:b<C256:)' SQA.Do'C1' i 'avg' (toUTF8 '{+/⍵÷⍴⍵}')
   C1.s1 SQA.Do'C1' I 'tally' (toUTF8 '{⊃⍴⍵}')
0 C1.s1 
        SQA.Do 'C1' 'select * from testuni'
0 C1.s1 avg {+/â□µÀ·â□´â□µ}    6<br>tally {â□□â□´â□µ}
 data←3 1⊃SQA.Do 'C1' 'select * from testuni'
        fromUTF8¨data
 avg {+/⍵÷⍴⍵} 
 tally {⊃⍴⍵}
```
With a little extra work, UTF-8 allows us to store Unicode text in SQL databases without native support for Unicode data.

#### <span id="page-24-0"></span>**Binary Data**

In the past, Character data was typically restricted to ASCII values in the range 0- 127, while Binary columns could store "byte" values with a range of 0-255. Under the Classic edition of APL, character data was translated when written to Character buffers, but not when written to Binary.

Over time, Character columns have been extended to store values up to 255, accelerated by the advent of Unicode and the need to store UTF-8 values in Character columns. At the same time, Unicode APL means that character data no longer needs to be translated, and there is no difference between the APL types C and X. Note that you should always specify the size of the buffer that you need, for example :<C10: or :>X256:.

As a result, there is now practically no difference between Character and Binary columns. However, the ODBC and APL types still exist:

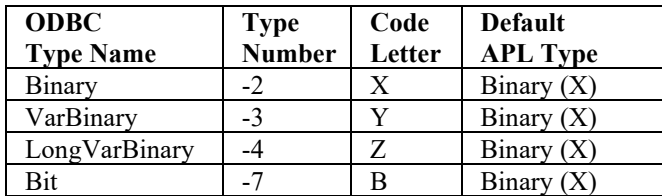

Use of the X APL type is important to avoid translating data when using the Classic edition, otherwise it should make no difference whether you use C or X. The X type does accept a modifier which allows you to specify that you do want translation of Binary data (for example, :<X256#1:). This only applies to the Classic edition.

#### <span id="page-25-0"></span>**Dates and Timestamps**

ODBC provides three types for storing dates and times:

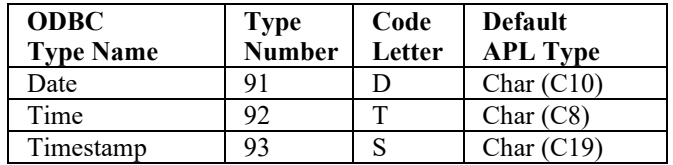

By default, SQAPL will map all three types to character strings on selection. However, no less than six APL types are provided in order to provide flexible mapping for dates and times to APL arrays:

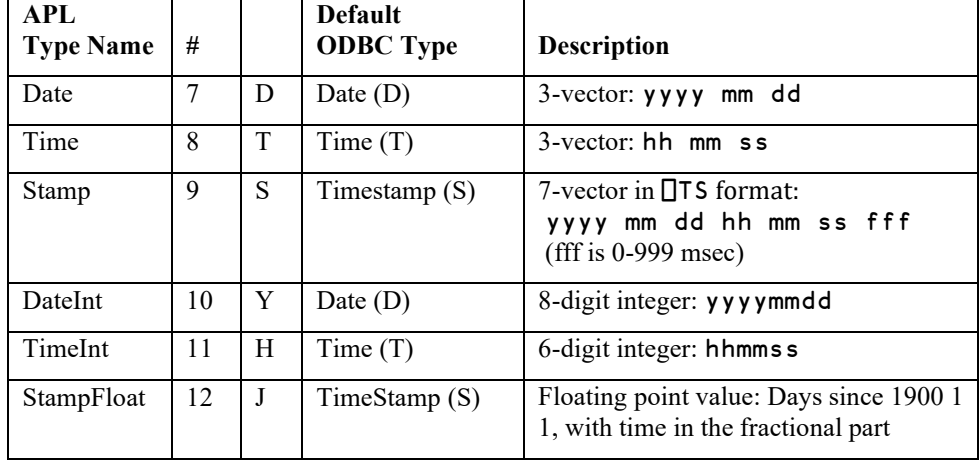

The following example creates a table and populates it with one date, one time and one timestamp value (as usual, 0 return codes are not displayed). First, we inspect the "typeinfo" to see what MySQL calls these types:

```
 t←2⊃SQA.TypeInfo 'C1' 3↑[2](t[;2]∊91 92 93 'DATA_TYPE')⌿t
TYPE_NAME DATA_TYPE COLUMN_SIZE<br>date 91 91
date 91 10<br>time 92 8
time 92 8<br>datetime 93 21
datetime 93 21 
timestamp
```
The above reveals that there are two timestamp formats to choose between, with varying precision. 14 digits is only enough to store whole seconds (yyyymmddhhmmss), 21 gives 6 additional digits. We'll go for the type called "datetime", as we do want to store milliseconds:

```
 SQA.Do 'C1' 'create table testts 
                   (d date, t time, s datetime)'
      ⎕←now←⎕ts
2011 3 26 22 45 40 282
       sql←'insert into testts values(:<D:,:<T:,:<S:)' 
 SQA.Do 'C1' sql (3↑now) (3↑3↓now) now
 3 1⊃SQA.Do 'C1' 'select * from testts'
 2011-03-26 22:45:40 2011-03-26 22:45:40
```
As can be seen above, the default on output is to map all three data types to character vectors (C10, C8 and C19, respectively). If we want the values returned in the same format as we provided as input, we need explicit output declarations:

 3 1⊃SQA.Do 'C1' 'select \* from testts :>D,T,S:' 2011 3 26 22 45 40 2011 3 26 22 45 40 0

Well… almost! The observant reader will notice that we have lost our 282 milliseconds. There are a couple of reasons for this - for one thing, the default "scale" for the S type is 0, meaning no decimals. This default has been chosen because some databases will give an error if fractional timestamps are provided. To input milliseconds, you need to specify a *scale* of 3, using a declaration like :<S.3:, or :<S23.3: if you prefer.

Despite the reported precision of 21, a search on the internet finds the page [http://dev.mysql.com/doc/refman/5.1/en/datetime.html,](http://dev.mysql.com/doc/refman/5.1/en/datetime.html) which says that "... microseconds cannot be stored into a column of any temporal data type. Any microseconds part is discarded."

The ability to store fractions of seconds is one of the areas where the ODBC standard turns out not to be fully supported by all databases. Despite reporting that it supports microseconds when asked, MySQL does not. Other (commercial) databases suffer from similar problems in this area which vary from version to version, you will need to experiment with your own database to find out what is possible. Recent versions of Microsoft SQL Server will accept millisecond input but the internal precision is not quite high enough, so you may not get the same number back:

```
 SQA.Prepare 'C1.I1' 'insert into sqatest
                           values (:<C10:,:<S23.3:,:<I:)'
0
       SQA.Exec 'C1.I1' 'Mary' (1962 10 31 1 2 3 456) 170
0 1
       3 1⊃SQA.Do 'C1' 'select * from sqatest' 
Mary 1962-10-31 01:02:03.457 170
```
Types Y, H and J allow the manipulation of time, date and timestamp values as scalar numeric values:

```
 3 1⊃SQA.Do 'C1' 'select * from testts :>Y,H,J:'
20110326 224540 40626.948379629626
```
Y allows dates to be represented as a single 8-digit integer in (yyyymmdd) format. H is the equivalent for time columns (hhmmss). Finally, J represents timestamps as "the number of days since 1900-01-01". The fraction represents the time (22:45:20) as a fraction of a 24-hour day.

As all APL programmers will agree (ahem), "the number of days *since* 1900-01-01" means that the first of January 1900 will have the number zero. However, in order to make it easier for you to adapt to the various strange (but popular) date numbering systems actually adopted by users of other programming languages, the J data takes a modifier which follows a hash (#) sign. In J#0 (the default), 1900-01-01 is day number 0. In J#1, it is day number 1. In J#2, 1900-01-01 is also day number 1, but from March  $1<sup>st</sup>$  1900 and onwards, the offset is 2. J#2 represents the numbering system used by Excel, also known as the "OLE Date Time", in which February 29<sup>th</sup> 1900 is day number 60, even though 1900 was not a leap year.

```
 SQA.Do 'C1' 'create table testdt 
 (ch1 char(10), dt1 datetime)'
 ⎕←data←3 2⍴'Jan 1' '1900-01-01' 
 'Feb28' '1900-02-28' 'Mar 1' '1900-03-01'
Jan 1 1900-01-01 
Feb28 1900-02-28 
Mar 1 1900-03-01
```

```
 stmt←'insert into testdt values(:<C5:,:<C10:)'
 SQA.ExecDirect 'C1.I1' stmt data ('Bulk' 3)
0 3 3
      3 1⊃SQA.Do 'C1' 'select ch1,dt1,dt1,dt1,dt1,dt1
                  from testdt :>C10,S,J,J#0,J#1,J#2:'
 Jan 1 1900 1 1 0 0 0 0 0 0 1 1
 Feb28 1900 2 28 0 0 0 0 58 58 59 59
Mar 1 1900 3 1 0 0 0 0 59 59 60 61
```
#### <span id="page-27-0"></span>**APL Arrays**

The Z type allows the storage of entire APL arrays in any sufficiently wide character or binary column, by "serializing" the array. In the following example we shall use a *LongVarChar* column, although a *LongVarBinary* column would allow a more efficient and compact representation. It is important to specify a length which is large enough to accommodate the largest array that you are planning to serialize.

```
 SQA.Do 'C1' 'create table testarrays (array text)'
     stmt←'insert into testarrays values(:<Z500(L):)'
     SQA.Do 'C1' stmt (2 3⍴⍳6)
0 C1.s3 
 3 1⊃SQA.Do 'C1' 'select * from testarrays'
 ALASCII & (" " P $" P0%!@ =F[]"6V< ( !
 SQA.Do 'C1' 'select * from testarrays :>Z:'
0 C1.s3 1 2 3 6
            4 5 6
```
If we select the data without specifying the Z type, we see the character encoding that was used to store the array. With a *Binary* column, the (L) is not necessary. However, if you omit the (L) when using a *Char* column, any nulls in the binary representation will cause premature termination when reading data from the database, resulting in a ill-formed array representation, which can cause a crash of the SQAPL library.

The format used is known as Self-Contained Array (SCAR), has been published and placed in the public domain by Insight Systems, and is supported by APL systems from Dyalog, IBM and APL2000: Data is stored without loss or conversion in the internal format of the writing system, and is only converted if necessary by the recipient. This allows SQL databases to be used as an efficient storage mechanism for arrays, and for the exchange of APL arrays between different APL implementations.

Utility functions to convert arrays to and from SCAR are described in the *Advanced Topics* chapter.

#### <span id="page-27-1"></span>**Conversion Errors**

If you use a bind variable type which the driver is unable to convert to the required type, the result will either be an error or a warning. Nowadays, such errors are fortunately quite rare, as drivers have become very good at type conversions. However, they can still occur in edge cases, and it is useful to know that an explicit type conversion can usually solve the problem. The following example was captured in 1990's:

```
 SQA.Do 'C' 'insert into tbl values(:<C10:)' 'Text'
4 07006 0 [Q+E Software][ODBC dBase driver]
            Unable to convert column 1 to SQL CHAR.
             Error in parameter 1.
```
It turns out that this old dBase driver was expecting a *LongVarChar* and was unable to convert the provided *VarChar* to that. The solution was to declare it as  $:$ 

### <span id="page-28-0"></span>**C H A P T E R 5**

### **Prepare, Exec, Fetch**

#### <span id="page-28-1"></span>**Low Level Interface**

So far, all our examples have used the "high level" interface to ODBC,  $SQA$ . Do – or the even higher level tools found in the loaddata workspace. The SQA.Do function performs a number of steps that are required by the ODBC interface: It will *prepare* and then *execute* the statement, *fetch* the results (possibly several times), and finally *close* the database cursor. It is very convenient for ad-hoc queries or prototyping, but gives you little control over the use of database or workspace resources. SQA.Do only returns the result of the last call to SQA.Fetch; if warnings were issued by earlier calls, they will not be reported. If the last fetch did return a warning, the cursor will often have been closed, so you will not be able to retrieve the warnings using SQA.GetWarning.

If you are writing an application which performs updates, needs to detect warnings, or needs control over the use of database cursors, it is probably worth learning to use the some of the following *Low Level* functions:

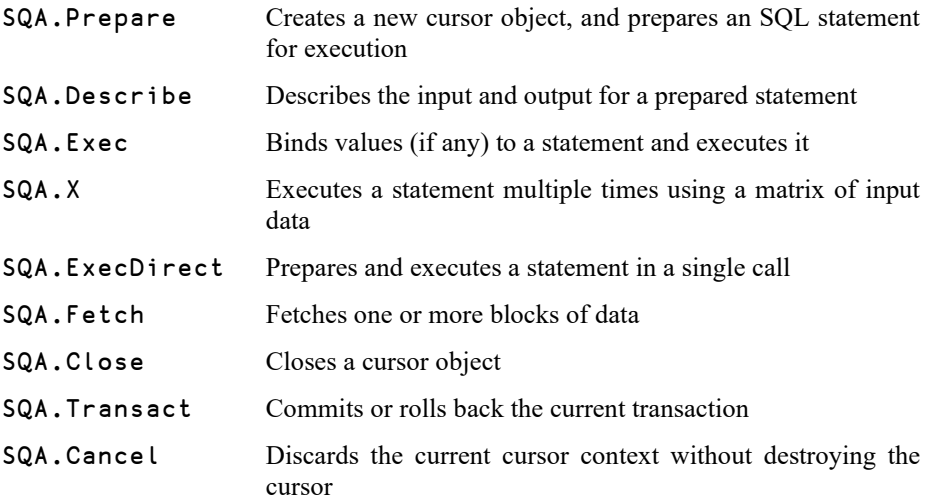

The most common sequence of low level functions is the set that SQA.Do is using under the covers: Prepare, Exec, Fetch, Close. For example:

 SQA.Prepare 'C1.S1' 'select \* from sqatest where name like ''J%''' 0 SQA.Exec 'C1.S1' 0 2 0 SQA.Fetch'C1.S1<br>1 1995-10-15 1. 0 Jill 1995-10-15 167 6 Jack 1996-03-31 175 SQA.Close 'C1.S1'  $\Omega$ 

We will start by examining each of these functions in a bit more detail.

#### <span id="page-29-0"></span>**SQA.Prepare**

 $\Omega$ 

The right argument of  $SQA$ . Prepare must contain a cursor object name followed by an SQL statement. The first segment of the cursor name must be the name of an existing connection. The right argument may contain additional elements in order to set options such as the maximum block size for each subsequent call to SQA.Fetch. For example:

```
 SQA.Prepare 'C1.S1' 'select * from sqatest where
 name like :<C1: and height > :>I:' ('MaxRows' 5)
```
The example above prepares a statement named S1 attached to the connection C1 and reserves buffer space for five records per fetch. The return code 0 indicates that the statement was successfully prepared.

A utility function SQA.CursorName can be used to generate a free cursor name, so that an application can avoid hard-coding these names:

```
 SQA.CursorName 'C1'
0 C1.s1
```
#### **Variable Declarations, Revisited**

If you use SQA.Prepare or SQA.ExecDirect (as we shall see in a moment), you can elect to use standard ODBC SQL syntax, in which each bind variable is denoted by a question mark, and provide type declarations in a separate 8-column numeric matrix:

To represent the two input variables of type C10 and I (as in the first example in the previous section), we need:

```
 ⎕←BIND←2 8⍴(8↑1 1 1 0 10),8↑1 2 2
1 1 1 0 10 0 0 0
1 2 2 0 0 0 0 0
| | | | | | | |
                       | | | | | | | [;8] Type Variant (see Handling Dates)
| | | | | | [;7] Partial Flag (see Partial Binding) 
  | | | | [;6] Scale (number of digits following decimal point)<br>| | | [;5] Precision (number of chars or digits)
  | | | [; 5] Precision (number of chars or digits)<br>| | [; 41 ODBC Type Number to use (0 means use
| | | [;4] ODBC Type Number to use (0 means use default)<br>| | f : 31 APL Type Number (1=C and 2=L see table on next p
  | | [;3] APL Type Number (1=C and 2=I, see table on next page)
  [: 2] Index into list of Bind or Select variables
[:1] Direction (1=Bind or Input, 0=Select or Output)
          SQA.Prepare 'C1.S1' 'select * from sqatest
                            where name like ? or height > ?' BIND
0
          SQA.Exec 'C1.S1' 'B%' 170
0 3
          SQA.Fetch 'C1.S1'
0 Jack 1996-03-31 175 6
        Betty 1992-01-17 172 Bobby 1994-10-31 180 
          SQA.Close 'C1.S1'
\Omega
```
A slight variant of the example used to demonstrate the use of variants of the J type for representing dates, which also uses a bind variable of type J:

```
 3 1⊃SQA.Do 'C1' 'select ch1,dt1,dt1,dt1,dt1,dt1
             from testdt :>C10,S,J,J#0,J#1,J#2:
            where dt1= :<J:' 59
```
… could be implemented as follows:

```
info←<del>,</del>7↑1          A 1 Bind, 6 Select<br>info,←1,ι6         A Indices
        info,+1, t6info,←12 1 9 12 12 12 12 A J C S J J J J<br>info[6 7;8]←1 2       A #1 and #2
        info
1 1 12 0 0 0 0 0
0 1 1 0 0 0 0 0
    0 2 9 0 0 0 0 0
0 3 12 0 0 0 0 0
0 4 12 0 0 0 0 0
0 5 12 0 0 0 0 1
0 6 12 0 0 0 0 2
        SQA.Prepare 'C1.S1' 'select ch1,dt1,dt1,dt1,dt1,dt1
         from testdt where dt1=?' info SQA.Exec 'C1.S1' 59
SQA.Fetch 'C1.S1'<br>0 Mar 1 1900 3 1
                   1900 3 1 0 0 0 0 59 59 60 61
```
In the above example, it may seem a little cumbersome to use the matrix form, compared to the inline declarations. A utility function SQA.Parse is provided to help convert from the inline form to the matrix form:

```
 SQA.Parse 'select blah where xxx=:<C10: :>S,J#2:'
select blah where xxx=?
                           0 1 9 0 0 0 0 0 
                          0 2 12 0 0 0 0 2
```
If you are generating SQL statements using some kind of data dictionary, the matrix form can be easier to create under program control. Also, when using the inline form, if you want to declare an output type for the 3rd output column, you must be able to provide a name which exactly matches the name that the database gives to the column. This can be tricky with calculated or joined columns. The matrix form avoids these issues.

```
SEL←1 8ρ8↑0 2 12 A Output, 2<sup>nd</sup> col, Type J<br>SQA.Prepare 'C1.S1' 'select * from sqatest' SEL
 SQA.Exec 'C1.S1'
   2⊃SQA.Fetch 'C1.S1'
           34985 167
   Jack 35153 175 
           33618 172
   Bobby 34636 180
```
#### **SQA.Exec and SQA.X**

Once a statement has been prepared, the next step is to execute the statement using SQA.Exec or SQA.X. We have already seen an example of the use of both in the previous section on bind variables. While SQA.Exec allows a single execution of a statement, SQA.X accepts a matrix of bind values and will cause the statement to be executed once for each input row. If the ODBC driver supports bulk input, the data will be transferred to the server in a single operation and the looping will be done in the database server, providing very high performance on large data volumes. If the driver does not support this, SQAPL will do the looping and there will be a smaller performance gain.

Use of SQA.X requires the use of the Bulk when preparing the statement. This option specifies the largest number of rows or sets of bind variables you intend to provide, so that SQAPL knows how much buffer space to set aside. In the following example, we will prepare a statement once and then use it with both SQA.X and SQA.Exec:. In both cases, the argument is the name of the prepared statement, and bind variable values. For SQA.Exec, the values follow on after the name as district arguments, in the case of SQA.X a single matrix provides data for all:

First, we extract all records from our existing table, delete them from the table, and immediately re-insert them using a single call to SQA.X:

```
 ⎕←data←3 1⊃SQA.Do 'C1' 'select * from sqatest
 :>C10,J,I:'
Jill 34985 167
Jack 35153 175
       33618 172
 Bobby 34636 180
 SQA.Do 'C1' 'delete from sqatest'
 SQA.Prepare 'C1.I1' 'insert into sqatest
             values (:n<C10:,:d<J:,:h<I:)' ('Bulk' 10)
      SQA.X 'C1.I1' data
0 4 4
```
Unfortunately, the result of SQA.X will vary from one driver to the next, but in theory if should mean that 4 database rows were affected and 4 input rows were processed. Regrettably, you cannot rely on these numbers to determine whether the execution was completely successful, and you must inspect the return code.

We can proceed to add one more row using  $SQA$ . Exec:

 SQA.Exec 'C1.I1' 'Fred' 35000 185 0 1

In this case, the second element of the result is the number of rows modified by the execution of the statement – and this is fairly reliable.

#### <span id="page-31-0"></span>**Nulls**

SQL databases allow a value to be set to *null*, to indicate that it is unknown. If we have another person to add to the database, but her height is unknown, we can enter the height as null rather than simply setting it to zero. We can provide null flags by following the bind variable values with an equal number of boolean elements, where 1's indicate nulls. You still have to provide a placeholder value (in this case 0) for the columns which will be nulled:

SQA.Exec 'C1.I1' 'Fiona' 35100 0 0 0 1

0 1

And we can add

```
 ⎕←data←2 3⍴'Harry' 35234 0 ,'Hermione' 34987 168
 Harry 35234 0
Hermione 34987 168
       SQA.X 'C1.I1' data (2 3⍴0 0 1, 0 0 0)
0 \t2 \t2
```
In SQL databases, nulls are considered to be different from all other values, including other nulls – which makes them hard to find:

```
 stmt←'select * from sqatest where height=:<I:'
       ⍴3 1⊃SQA.Do 'C1' stmt 0 ⍝ Height=0
0 3
       ⍴3 1⊃SQA.Do 'C1' stmt 0 1 ⍝ Height=[null]
0 3
```
In fact, a special SQL keyword is used to find null values:

```
 3 1⊃SQA.Do'C1' 'select * from sqatest where height is null'
Fiona 1996-02-07 0
Harry 1996-06-20 0
```
Note that null indicators are not retrieved by default, so the output of a query can be deceptive: Null indicators can be retrieved using SQA.Fetch. Strictly speaking, the value returned for elements which are null is undefined, but in practice it is usually 0 for numeric columns and '' for characters.

Unfortunately, although the SQL standard is quite explicit about the treatment of nulls, few databases follow the standard exactly. A few databases *do* allow you to find nulls by binding a null value to a search parameter, although this violates the standard. Other interesting questions include: How many groups should you get if you do a GROUP BY on a column with multiple null values? Can you JOIN tables on nulls in your database? Writing portable applications which use nulls requires much testing.

#### <span id="page-32-0"></span>**Errors During Statement Execution**

If the execution of a statement fails when using SQA.Exec, the error will either be returned as the result of the function, but it may also be returned as a warning:

```
SQA.Do 'C1' 'create unique index uname<br>'on sqatest(name)
       SQA.Exec 'C1.I1' 'Fred' 35000 185
-1 0
SQA.GetWarning 'C1.I1'<br>1062 FMvSQL - 23000 1062 FMvSQL
         0 4 23000 1062 [MySQL][ODBC 5.1 Driver][mysqld-
5.1.41-3ubuntu12.10]Duplicate entry 'Fred' for key 
 'uname' 0
```
If we use  $SQA$ . X, more than one error may be produced, and the  $2<sup>nd</sup>$  element of the result of SQA.GetWarning may contain more than one error:

```
data<br>Harry
           35234 0
Hermione 34987 168
      SQA.X 'C1.I1' data
-1 0 2
       ⍴t←2⊃SQA.GetWarning 'C1.I1'
1
1 \t4 \t1 \t2 \t3 \t4,<sup>7 \t6</sup> 1 > t</sup>
   \frac{1}{2}2 23000 1062 
3ubuntu12.10]Duplicate entry 'Hermione' for key 'uname'
4 0
```
Unfortunately, drivers handle errors in different ways when using SQA.X. The result of SQA.X indicated that 2 records were processed, but only one message was returned. The 4<sup>th</sup> element, which is supposed to be the index of the input row that caused the error, is 0. Other database drivers would have returned two errors.

It is possible to get more reliable behaviour by instructing SQAPL not to use the ability of the driver to loop ('Loop' 0), and stop on the first error and report it as an error rather than a warning using ('StopOnError' 1), but this may significantly reduce performance:

```
 SQA.Prepare 'C1.I1' 
          'insert into sqatest values (:<C10:,:<J:,:<I:)'
                  ('Bulk' 10)('Loop' 0)('StopOnError' 1)
0
 SQA.X 'C1.I1' (('Polly' 35555 175)⍪data)
4 23000 1062 [MySQL][ODBC 5.1 Driver][mysqld-5.1.41-
3ubuntu12.10]Duplicate entry 'Harry' for key 'uname' 1
```
In this case, the row number will be the 0-origin index into the input matrix.

#### <span id="page-33-0"></span>**SQA.Describe**

The function SQA.Describe allows you to retrieve a description of any SQAPL object. At this point, we will only show how to use it in conjunction with prepared statements, but the function reference explains how to use it on other objects.

```
 SQA.Prepare 'C5.S2' 'select name,height,:dob>J: from sqatest where name like :wname<C10: 
                or height>:wheight<I:'
0
        SQA.Exec 'C5.S2' 'J%' 170 SQA.Fetch 'C5.S2'
…data…
 SQA.Describe 'C5.S2'
    0 Cursor C5.S2: Status=Fetch Completed, MaxRows=50 
     select name,height,:dob>J: from sqatest where name 
like :wname<C10: or height>:wheight<I: 
     Bind Vars: 2 
     Name APL DB Prec. Scale Length Buf<br>wname C 0 10 0 22 W U
 wname C 0 10 0 22 W U wheight I 0 0 0 4 I I 
     Select vars: 3 
 Name APL DB Prec. Scale Length Buf name C 1 10 0 11 C C 
 height I 4 10 0 4 I I dob J 93 23 3 16 S S
```
With some database drivers, information is available after Prepare. In other cases, some or all of the information does not become available until the statement has been executed, and in some cases only after the first fetch.

When used without a left argument, or with a left argument of 1, SQA. Describe provides a formatted report for the SQAPL object named in its right argument. The most common use is to describe a cursor, as in the example above. The first two columns of output give you the *Name* and the *APL* type of each variable. The *DB*  type column gives the ODBC type. *Precision* is the number of significant digits in a numeric field, or the length of a character field. *Scale* is the number of digits to the right of the decimal point, where applicable. The *Length* column shows the number of bytes consumed for this column in each row of output. The *Int* and *Buf* columns give internal *logical* and C *buffer* types.

With a left argument of 0, the second element of the result of **SQA**. Describe is an APL array containing unformatted information for the named object and all of its children all the way down the object hierarchy. Each item is a two-element vector, where the first element contains information about the object itself, and the second element is a vector containing the result of SQA.Describe applied to each child (without return codes). For details, see SQA.Describe in the Function Reference section.

#### **SQL Interface Guide 35**

## **DAVITOC**

#### <span id="page-34-0"></span>**SQA.ExecDirect**

You can prepare and execute a statement in a single call using this "new" function (introduced ca. 2005):

```
SQA.Do 'C1' 'create table tenkrows<br>'(col1 char(10),col2 integer)
 (col1 char(10),col2 integer)'
 ⍴data←(↓'ZI10' ⎕FMT ⍪⍳10000),⍪⍳10000 
10000 2
 stmt←'insert into tenkrows values(:c1<C10:,:c2<I:)'
 SQA.ExecDirect'C1.I2' stmt data ('Bulk' 10000)
0 10000 10000
```
… or using a matrix to declare the bind variables:

```
 stmt←'insert into tenkrows values (?,?)'
 bind←2 8⍴(8↑1 1 1 0 10),8↑1 2 2
      SQA.ExecDirect'C1.I2' stmt data bind ('Bulk' 10000)
0 10000 10000
```
Note that, since the function essentially combines SQA.Prepare and SQA.Exec, all options for these two functions are valid as options of SQA.ExecDirect (with the exception that there is no support for Nulls. Also note that following the call, the cursor is open - even if an error was returned. You are expected to call SQA.Fetch to retrieve results (if any), and finally SQA.Close.

#### <span id="page-34-1"></span>**SQA.Fetch**

After a statement has been executed using either SQA.Exec, SQA.X or SQA.ExecDirect, SQA.Fetch is used to retrieve the output.

```
 stmt←'select * from sqatest :>C10,J,I:' SQA.Prepare 'C1.S1' stmt ('MaxRows' 3)
 SQA.Exec 'C1.S1' 0 SQA.Fetch 'C1.S1'
                  0 Jill 34985 167 5
        Jack 35153 175 
        Betty 33618 172
```
When called with no left argument, or a left argument of 1, SQAFetch loops until all data is returned and the cursor is closed. Above, we have used a left argument of zero to request that SQAFetch only fetch one block of data, which contains the 3 rows requested through the use of the MaxRows parameter when preparing the statement.

#### <span id="page-34-2"></span>**Fetching Nulls**

The Nulls option allows us to request that the  $3<sup>rd</sup>$  element of the result (which is normally empty) be populated with null indicators in the form of a boolean array with the same shape as the data:

```
0 SQA.Fetch 'C1.S1' ('Nulls' 1)<br>0 Bobby 34636 180 000 5
       8obby 34636 180 000<br>Fred 35000 185 000
       Fred 35000 185 0 0 0<br>Fiona 35100 0 0 0 1
       Fiona 35100 0
```
#### <span id="page-34-3"></span>**Optimising Fetches**

By default, SQA.Fetch returns all columns of output in a single nested matrix. This is a relatively inefficient format, both in terms of the memory required to store the result, and the processing time required to move the individual elements of this array.

The ColumnWise option can be used to request that each column be returned as a separate simple array:

```
 ]disp 2⊃0 SQA.Fetch 'C1.S1' ('ColumnWise' 1)
```
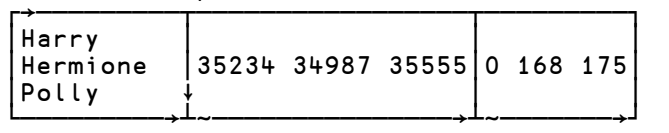

Each element of the result is now a simple array, including character columns. Depending on your data, you may observe significant speedups.

If the application needs character data to be returned as a vector of character vectors, the number of bytes used to store the each element can be combined with null indications, using ('Nulls' 3):

| Bobby<br>Fred<br>Fiona     | 34636 35000 35100 180 185 0 |  |  |  |
|----------------------------|-----------------------------|--|--|--|
| $10810$ 16 16 16 $ 44 - 1$ |                             |  |  |  |
|                            | 5                           |  |  |  |

]disp ⍪0 SQA.Fetch 'C1.S1'('ColumnWise' 1)('Nulls' 3)

In this case, the null flags are ¯1 for null values, and otherwise the number of bytes used.

**Note:** SQA.Connect also supports the Columnwise option, allowing you to set a default for the connection. For example:

```
 SQA.Connect 'C1' 'MySQL' 'secret' 'userid'
 ('MaxRows' 1000)('Columnwise' 1)
```
If the option is set on the connection, it will also affect the shape of the data returned by SQA.Do.

#### **SQA.Cancel**

The function SQA.Cancel is used to release all resources used by a cursor *without* closing it. For example, you could use this function on a cursor to release it before you have fetched all records.

SQA.Cancel 'C1.S1'

 $\Omega$ 

Unfortunately, this function does not have the same effect with all drivers. Some drivers will not allow you to re-execute a cancelled statement. SQAPL will solve some of these problems, for example by re-preparing the statement if the driver returns ODBC Sequence Error on execution of a cancelled statement. The only completely portable strategy is to close the cursor, and re-prepare the statement yourself if you need it again.
### **SQA.Close**

It is a good idea to close objects that you no longer need, so that they do not keep files open, tables locked, or reserve other server resources:

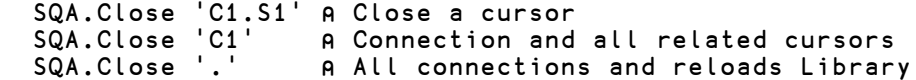

### **C H A P T E R 6**

### **Advanced Features**

### **Large Objects and Partial Binding**

SQAPL itself imposes no limitations on record or data element size. The only limits result from workspace size and other memory limitations, plus limitations in the drivers or databases themselves. These limitations are probably fading as everyone moves towards 64-bit operating systems, but there are still situations where it is impractical or undesirable to pass all data in a single function call. ODBC supports very large data elements in inputs (bind variables) and results using a protocol known as "Partial Binding".

To support partial binding, SQAPL provides two functions called SQA.GetData and SQA.PutData, and a special modifier in bind variable declarations.

#### **SQA.PutData**

Assume that we have created a table as follows (this example was done using Microsoft Access):

```
 SQA.Do 'C1' 'create table persons 
    (id counter, ename text(50), fname text(50),
    birth datetime,comment longtext, extra longtext)'
```
The last two fields have the ODBC type *LongVarChar*, which can hold up to 64k of text in each element. If we do not feel that we can safely provide all this information at once, we can use partial binding to provide the values. This is done using a trailing P for Partial in the bind variable declaration (when using the matrix form, put a 1 in column [;7] to indicate a partly bound variable.

```
 SQA.Prepare'C1.I1' 'insert into persons values
           (:<C50:,:<C50:,:<Y:,
            :comment<C65536(L)P:,:extra<C65536(L)P:)'
```
The two type declarations provide SQAPL with the following information:

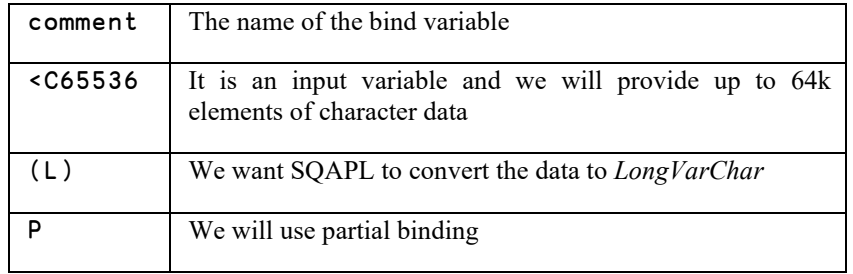

When we execute the statement, we supply values for the fully bound variables using a normal call to SQA.Exec. For each partially bound variable, we provide an integer

which indicates the maximum size of a block of data that we might use when we provide the data:

```
SQA.Exec 'C1.I3' 'Clinton' 'Bill' 19500616 500 500<br>0 -1 C1.I3.comment
       C1.I3.comment
```
SQA.Exec returns a zero return code to let us know that all is well, that ¯1 rows have been modified (indicating that the work has not yet been done). The third element of the result contains the name of the first partial buffer for which data is expected (using the name that we provided in the declaration).

We are now expected to make repeated calls to SQA.PutData for the first partial variable.

```
 SQA.PutData 'C1.I3.comment'(100⍴'USA ')0
     C1.I3.comment
SQA.PutData 'C1.I3.comment'(200p'USA ')0<br>0 0 C1.I3.comment
o comment' (150ρ'USA ')1<br>0 1 C1.I3.extra
     C1.13.extra
```
The arguments to SQA.PutData are the name of the buffer, the next block of data, and a flag which allows us to declare whether we are done with this variable. When we declare that we are done, SQAPL tells us that there is more data to supply for the buffer called C1.I3.extra. We continue providing data:

```
SQA.PutData'C1.I3.extra'(100p'USA ')0<br>0 0 C1.I3.extra
     C1.I3.extra
SQA.PutData'C1.I3.extra'(200p'USA ')0<br>0 0 C1 I3 extra
     C1.I3.extra
       SQA.PutData'C1.I3.extra'(150⍴'USA ')1
S1000 ¯1302 [Microsoft][ODBC Microsoft Access 97 
Driver] Table 'persons' is exclusively locked by user 
'Admin' on machine 'GOLLUM'.
```
Apart from revealing that this demo is rather old, we can see that the author was careless and had the table in question open in Microsoft Access while creating the example. After shutting Access down and repeating the experiment, the final call completes successfully:

```
…all over again…
       SQA.PutData'C1.I3.extra'(150⍴'USA ')1
0 0
```
#### **SQA.GetData**

The procedure for reading data using partial binding is almost identical to providing input values, in reverse:

```
 SQA.Prepare 'C1.S1' 'select id, ename, fname, 
birth, :comment>C15P:, :extra>C160P: from persons'
```
Again, the trailing P in the output variable declarations are the clue that lets us know that these variables will be fetched "partially". When partial fetching is in use, MaxRows is automatically set to  $1 -$  you cannot combine partial fetching with blocking records on output.

```
 SQA.Exec 'C1.S1'
0 0
 0 SQA.Fetch 'C1.S1'
     Lennon John 1950-07-18 00:00:00 5
```
You must use SQA.Fetch with a left argument of zero, so that only one block (containing one record) is fetched. There is no indication that partial data is available; it is our responsibility to pick up partial data using SQA.GetData after fetching each record. If we continue fetching SQAPL and ODBC will allow us to proceed without protests.

```
SQA.GetData 'C1.S1.comment'<br>-1 This is one of -11 5
¯1 This is one of ¯11 5
 SQA.GetData 'C1.S1.comment'
0 the Beatles 0 5
SQA.GetData 'C1.S1.extra'<br>O He is playing the quitar 0
   0 He is playing the guitar 0 5
```
The first element of the result is 0 if all is well,  $\overline{\phantom{a}}$  1 if there was a warning, and a positive number if there was an error (as for any SQAPL function). The second element contains the data, and the third element is the number of elements of data which have not yet been fetched. The fourth element is the state of the entire fetch operation, and 5 means there are more records available. Once we have fetched all the partial data we want for the current record, we can proceed to the next one – until we are done:

0 SQAFetch 'C.S1'<br>194 O Star Ringo 194 0 2 Star Ringo 1945-09-04 00:00:00 5

#### **SCAR Conversion Functions**

In order to make it possible to read and write APL objects using partial binding and fetching, there are two functions which convert APL objects to the Self-Contained Array (SCAR) format which is used to represent arrays passed using APL type Z and back again. Of course, the functions can also be used to convert APL arrays to the SCAR format and write them to other types of files, or transfer them across sockets to other APL systems.

The functions are SQA.APL2Scar and SQA.Scar2Apl

z←SQA.Apl2Scar (⍳3) 0

The first element of the argument is the array to be converted, the second element is 1 if the result must use printable ASCII characters only, 0 if full 8-bit representation may be used. You can only use the latter if the database column you are going to store the data in is Binary or Long Binary.

```
 8↑2⊃z
BLASCII 
       ⎕UCS 8↓2⊃SQA.Apl2Scar (⍳3) 0
16 0 0 0 2 1 0 0 3 0 0 0 1 2 3 0
```
The first eight bytes of the SCAR representation identify the encoding used: The first byte is A for ASCII Printable (can be saved in a Char column) or B for Binary. The second byte is L for Little-Endian (Intel) byte order or B for Big-Endian. The remaining 6 bytes are the name of the translate table (entry in APLUNICD.INI) used, in order to provide translation of characters to the alphabet used by the decoding system. For Unicode systems, the translate table is called "ASCII", which is unfortunately a little misleading. Following the 8-byte header is the data, where data values are stored in the internal format used by the interpreter that created the SCAR.

## **DAVITOC**

To convert the data back to an APL array, pass the SCAR to the function SQA.Scar2Apl:

SQAScar2Apl 2⊃z<br>0 1 2 3  $1 \t2 \t3$ 

#### **Transactions**

Most multi-user SQL databases support the concept of a *transaction*. This allows an application to ensure that a group of related changes (the *transaction*) is performed as a unit, or not at all.

However, the default for most ODBC drivers is to operate in "autocommit" mode, where every individual modification to a database table is committed immediately. You may be able to turn this off using ('OdbcAutoCommit' 0) as a parameter to SQA.Connect, if this does not work you will need to read the documentation for your database and ODBC driver to find out how to use transactions.

Once transactions are enabled, the first transaction starts when a connection is created. It lasts until you call the function SQA.Transact and decide whether the changes performed should be *committed* (made permanent) or *rolled back* (discarded). The call to SQA.Transact also triggers the start of the next transaction.

The function SQA.Transact takes a connection name and a flag which is 0 in order to commit or 1 to do a roll back.

```
 SQA.Prepare 'C1.U2' 'update emp
          set hourly_rate = :newrate<F:
         where name = :name:
\Omega SQA.Exec 'C1.U2' 36 'Randall, David' 
0 1
      SQA.Exec 'C1.U2' 37 'Moore, Holly' 
0 1
      SQA.Transact 'C1' 0
\Omega
```
Closing a connection causes a roll back, so changes will normally be discarded if the connection is lost or terminated during a transaction. However, closing a cursor does *not* affect the changes performed using the cursor; they are still part of the current unit of recovery.

#### **Transaction Portability Issues**

Some databases do not support transactions, and it is common for systems to configured to *auto-commit*. This is often done in order to improve performance. Some databases also support statements like "BEGIN TRANSACTION" and "COMMIT TRANSACTION", which you can execute as an alternative to using SQA.Transact. You should not mix the use of SQA.Transact with BEGIN TRANSACTION statements!

Check with your database administrator to find out whether your database and driver support transactions (if you are the database administrator, read the documentation  $\circledcirc$ )!

#### **Two-phase Commit**

SQAPL does not let you include changes made through two different *connections* in a single unit of recovery. The ability to support *distributed* units of recovery is sometimes referred to as *two-phase commit* in SQL DBMS terminology. If the database manager you are using has a distributed architecture, you may in fact be

# OVALOC

using more than one physical database through one connection. If the DBMS itself supports two-phase commit, you will be able to make use of this capability with SQAPL - but this will not be apparent to you (that's the whole point).

#### **Releasing Cursor Resources**

Relational database managers use a system of locks to ensure data integrity when accessed by several users simultaneously. Unfortunately, relational database systems behave quite differently when acquiring and releasing these locks. Some acquire locks when a statement is prepared, others wait until the statement is executed. Some systems lock entire tables while others are capable of locking single rows or items of data. Some automatically release locks when you have fetched all data, others require you to explicitly cancel or close the cursor in order for locks to be released. Some databases purge all prepared statements when a commit or rollback is performed. You or the system administrator may be able to set options which change the behaviour of the DBMS.

If you want to write portable applications, you must either learn the behaviour of each class of database and code alternatives depending on the type, or write "defensive" code which always assumes the worst and explicitly closes cursors if there is any doubt as to how a database will react. Compared to reusing objects when possible, this strategy may give a significant reduction in performance, especially when using drivers provide sophisticated "cursor caching" mechanisms.

### **Remote Procedure Calls**

If you are going to develop applications which perform non-trivial transactions, you will probably need to make use of more sophisticated techniques than *commit* and *rollback*. Many modern SQL DBMS systems provide additional transaction processing facilities, which are unfortunately quite different from one vendor to the next. Common names for these facilities are *stored procedures* or *triggers*. These facilities make it possible to have the DBMS system execute multiple SQL statements under control of a *procedure*. The execution of such procedures can be initiated using a statement, or be *triggered* by the update of a particular table.

Almost all databases declare the output of normal SELECT statements, but some do not describe the output of a stored procedure. SQAPL allows you to declare the expected output of a statement and thus extract results from a driver even if the driver does not provide the information.

#### **Buffers**

Data for bind and select variables is stored in *buffers*. SQAPL allocates buffers when a statement is prepared, and releases them when the cursor is closed. The size of each buffer depends on the data type and the number of records which SQAPL is asked to fetch in each call to SQA.Fetch.

You can limit the number of records for which SQAPL allocates buffers using the MaxRows parameter. A high number should increase performance by reducing the number of times you need to execute SQA.Fetch, but it also increases the amount of buffer space which is required. In some environments, buffer space may be a critical resource, so you may need to be careful. A SELECT statement with a large number of output columns can easily consume many megabytes of buffer space if you get enough for thousands of records at a time. As a rule of thumb, the performance improvement is marginal once you exceed a few hundred records.

# *OVALO*

## **C H A P T E R 7**

### **Troubleshooting Guide**

### **Common Error Codes**

SQAPL uses numeric error codes which can be looked up in the appendix titled Errors and Warnings. This section discusses some of the most commonly occurring return codes.

#### **No Error Messages**

If you are not seeing any textual error messages, this is because SQAPL can't find the error message file. Check that you have a file named sqapl.err in the same folder as the SQAPL library (cndya61uni.dll for a version 13.0 Unicode system). If you don't have this file, you will only get numeric error messages, for example:

```
 SQA.Exec 'C1.NoSuchCursor'
1 10010 0
```
Instead of:

```
1 10010 OBJ Object not found 0
```
#### **¯1 (Warning)**

This does not generally indicate an error. For example, SQA.Connect almost always gives a return code of  $\overline{\phantom{a}}$  1 when connecting to Microsoft SQL Server, but this is just in order to provide information. At other times, it does indicate a real problem: SQA.X will return ¯1 even when fatal errors have occurred, so that you can call SQA.GetWarning to retrieve the relevant messages from multiple statement executions and decide whether further action needs to be taken:

```
 SQA.Connect 'C2' 'CRMIS'
-1 SQA.GetWarning 'C2'
0 4 01000 5701 [Microsoft][ODBC SQL Server 
Driver][SQL Server]Changed database context to 'CRM'. 
0 4 01000 5703 [Microsoft][ODBC SQL Server 
Driver][SQL Server]Changed language setting to 
us_english.
```
#### **10001 APL Length Error**

Typically happens when the argument to an SQAPL function has the wrong number of arguments:

```
 SQA.Prepare 'C2.I1' 'insert into sqatest values
                            (:<c10:,:<J:,:<I:)'
\Omega SQA.Exec 'C2.I1' 'Fred' 35123 ⍝ Only 2 bind vars
1 10001 APL Length Error 0
```
#### **10002 APL Rank Error**

An argument has the wrong rank. Below, SQA.X is expecting a matrix of bind values:

```
 SQA.X 'C1.I1' (⍳6)
1 10002 APL Rank Error 0
```
#### **10007 OBJ Parent Not Found**

This error often happens when you use the name of a connection which has been closed. For example:

```
 SQA.Prepare 'C1.S1' 'select * from sqatest'
1 10007 OBJ Parent not found 0
```
#### **10009 OBJ Name already in use**

This error often happens when you have forgotten that the name of a connection or cursor is still in use:

```
 SQA.Prepare 'C1.S1' 'select * from sqatest'
1 10009 OBJ Name already in use 0
 SQA.Close 'C1.S1'
\Omega SQA.Prepare 'C1.S1' 'select * from sqatest'
\Omega
```
#### **10010 OBJ Object Not Found**

You are trying to use an object that has been closed:

```
 SQA.Prepare 'C2.I1' 'insert into sqatest values
                                  (:<c10:,:<\overline{J}:,:<\overline{I}:)
\Omega SQA.Exec 'C1.S1'
1 10010 OBJ Object not found 0
```
#### **10081 APL Length error**

This error is issued when a bind variable value has an unexpected length – usually because it is too long:

```
 SQA.Prepare 'C2.I1' 'insert into sqatest values
                           (:<c10:,:<J:,:<I:)'
0
       SQA.Exec 'C2.I1' 'MuchTooLongName'
1 10081 APL Length error 0
```
#### **10084 APL Domain error**

A bind variable has the wrong type:

```
 SQA.Prepare 'C2.I1' 'insert into sqatest values (:<C10:,:<J:,:<I:)'
\Omega SQA.Exec 'C2.I1' 'Fred' 35123 170.5
1 10084 APL Domain error 0
```
The last bound value is floating-point, but needs to be integer.

### **10086 APL Index error**

For "implementation reasons", this error message is occasionally given when "rank error" would be more natural.

```
 SQA.Prepare 'C2.I1' 'insert into sqatest values
                            (:<c10:,:<J:,<I:)<I\Omega SQA.Exec 'C1.I1' 'Fred' '1995-03-26' 170
1 10086 APL Index error 0
```
### **Exception Handling**

SQAPL traps all exceptions occurring within the SQAPL C code, or the ODBC driver that it is calling. In the event of a failure in or below the SQAPL library, you will see something like the following:

```
[SQAPL] Exception c0000005 at 642574b Memory read at 10
ExecDirect[3] r←⍙SQAPL'ExecDirect'y
 ∧
```
The event number signalled is 11 (DOMAIN ERROR). You can trap this error in order to prevent your application from crashing. However, we do not recommend that you attempt to automate recovery by using error trapping - because the internal state of SQAPL and any ODBC drivers you have been using is unknown following an exception of this kind. If you must restart, you should at least unload and reload the SQAPL library using (SQA.Close'.') followed by a new call to SQA.Init.

### **SQA.GetInfo**

The function SQA.GetInfo makes it possible to ask a driver to provide information regarding the capabilities of the data source, and optional settings. The argument to SQA.GetInfo is a connection name followed by a vector of integer information codes. The list of valid arguments can be found in the ODBC C header file sqlext.h, which can be easily found by searching the internet. For example, a copy can be found at:

<http://www.opensource.apple.com/source/iodbc/iodbc-36/iodbc/include/sqlext.h>

The definitions can be found following comments containing the name SQLGetInfo in the file. Unfortunately, you will need to read the ODBC reference documentation to know what they all mean – but a few are easy to guess. The first useful snippet begins with:

```
/*
* SQLGetInfo - ODBC 2.x extensions to the X/Open 
standard
*/
#define SQL_INFO_FIRST 0
#define SQL_ACTIVE_CONNECTIONS 0 /* 
MAX_DRIVER_CONNECTIONS */
#define SQL ACTIVE STATEMENTS 1 /*
MAX_CONCURRENT_ACTIVITIES */
#define SQL_DRIVER_HDBC          3<br>#define SQL_DRIVER_HENV           4
#define SQL_DRIVER_HENV 4
#define SQL_DRIVER_HSTMT
#define SQL_DRIVER_NAME 6
#define SQL_DRIVER_VER 7
#define SQL_ODBC_API_CONFORMANCE 9
#define SQL_ODBC_VER 10
#define SQL_ROW_UPDATES 11
#...etc...
```
# *OVALOC*

We can find out the name and version of the current ODBC driver, the ODBC version that is supported, and whether it supports "Row Updates" as follows:

```
 SQA.GetInfo 'C1' (6 7 10 11)
0 myodbc5.dll 05.01.0008 03.80.0000 N
```
#### **SQA.NativeSQL**

Under some circumstances, an ODBC driver will make slight changes to SQL statements before they are submitted to the database engine. This typically happens when the database is using a slightly non-standard dialect of SQL. If you need to know exactly what the "native" SQL statement is, you can retrieve it using this function. For example:

```
 SQA.Prepare 'C1.S1' 'select * from datedemo'
 2⊃SQA.NativeSQL 'C1.S1'
SELECT *
```
FROM datedemo;

The result is a character vector. The above example used an early version of Microsoft Access; the "Access SQL" statement contains embedded carriage returns. You are in dire straits if this is really useful to you as a diagnostic tool, hopefully you will only ever use it to satisfy your curiosity.

# *OVALOC*

### **Function Reference**

### **Naming Conventions**

All functions in the SQAPL workspace which have names beginning with an uppercase letter are public functions that should be usable from applications. Every attempt will be made to ensure "upwards compatibility" of these functions from one release to the next.

Any functions with lowercase names, or names beginning with the symbol  $\Delta$  should not be used. These functions are for internal use by SQAPL, and may change without notice.

#### **Function Descriptions**

The following pages describe each documented SQAPL application function; its syntax, arguments and results.

Unless otherwise noted, the results described in the following are the results returned by **successful** calls to the functions in question . In the event of errors, **all** functions return the same form of result, described in the *Errors and Warnings* section.

#### **SQL Interface Guide 48**

# **DVALOC**

### **SQAPL Quick Reference Card**

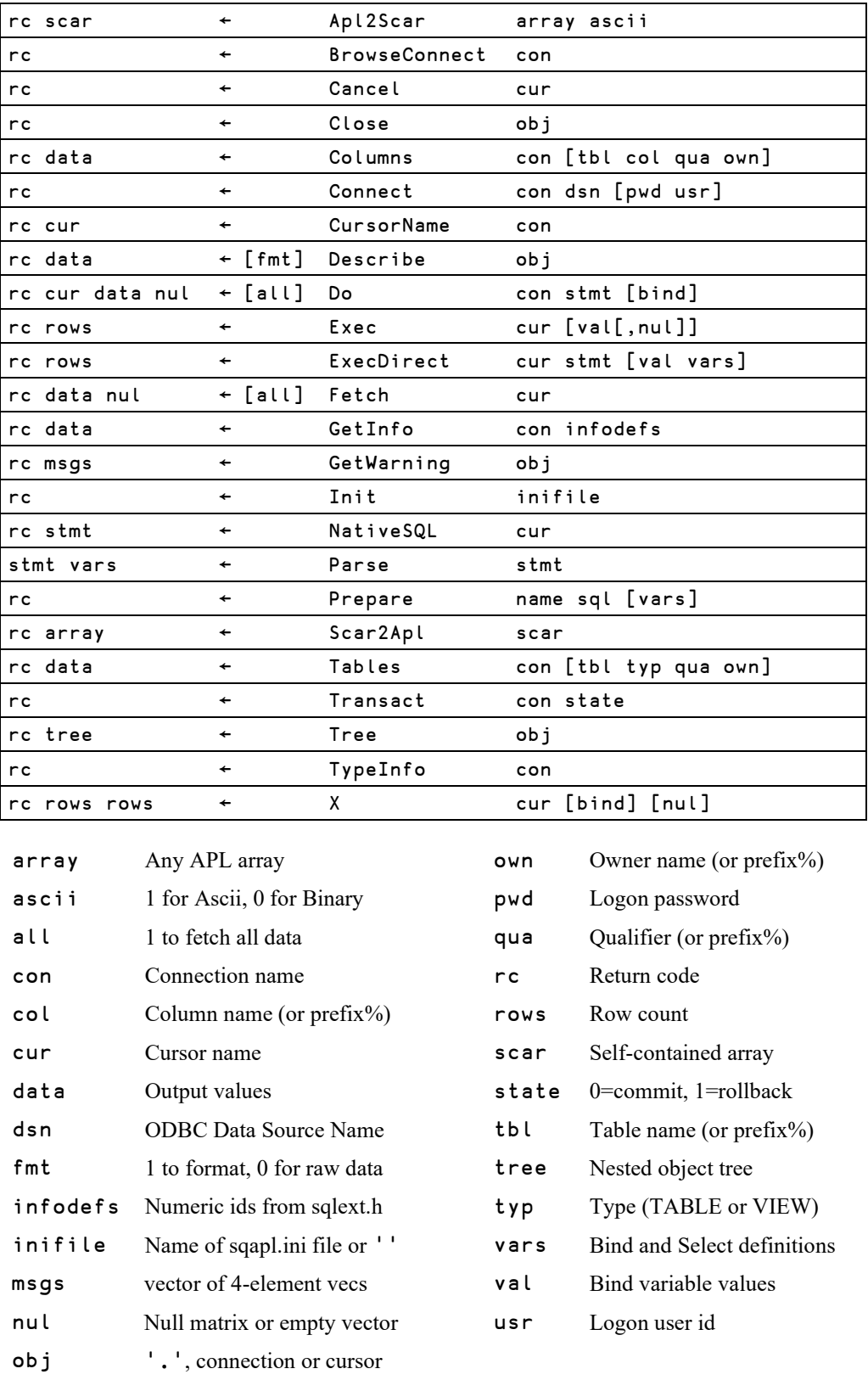

In addition, many functions will accept options in the form of (name value) pairs.

# *OVALOC*

## SQA.Apl2Scar

Purpose: "Serialize" any APL array to a character vector, for storage in a character or binary column. **Syntax:** rc scar ← SQA.Apl2Scar array ascii  $rc = 0$ scar A character vector array Any APL array ascii 1 to create a SCAR using printable ASCII chars only (suitable for a Char field), or 0 to use 8-bit binary. See also Scar2Apl.

#### **Example:**

```
 SQA.Apl2Scar (⍳3) 1
0 ALASCII $ (! # 0(# !
```
## SQA.BrowseConnect

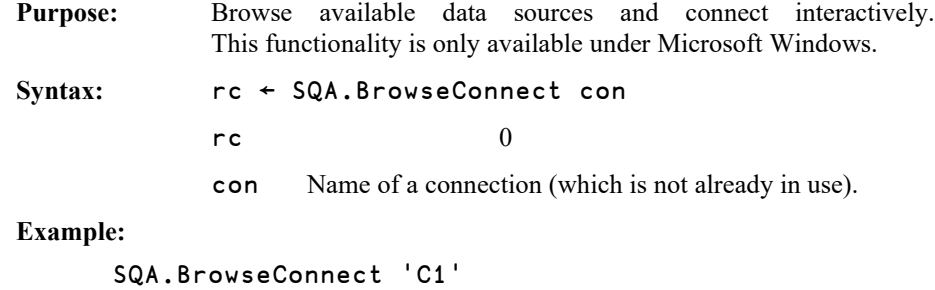

#### 0

## SQA.Cancel

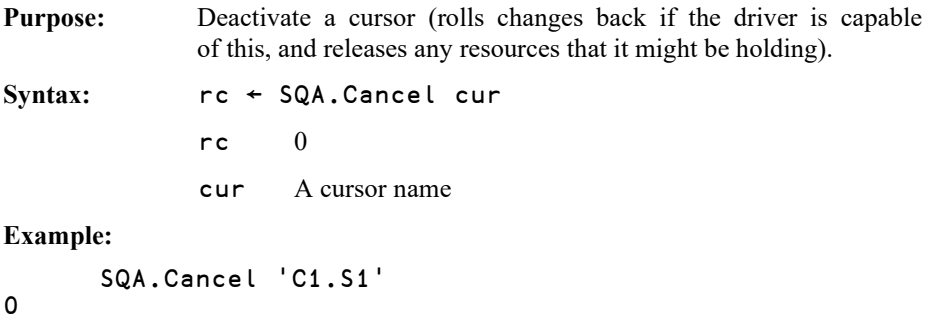

#### **SQL Interface Guide 50**

# **DVALOC**

# SQA.Close

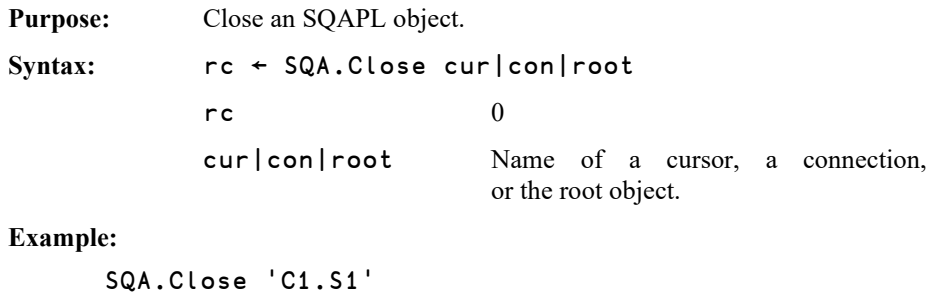

```
0
```
# SQA.Columns

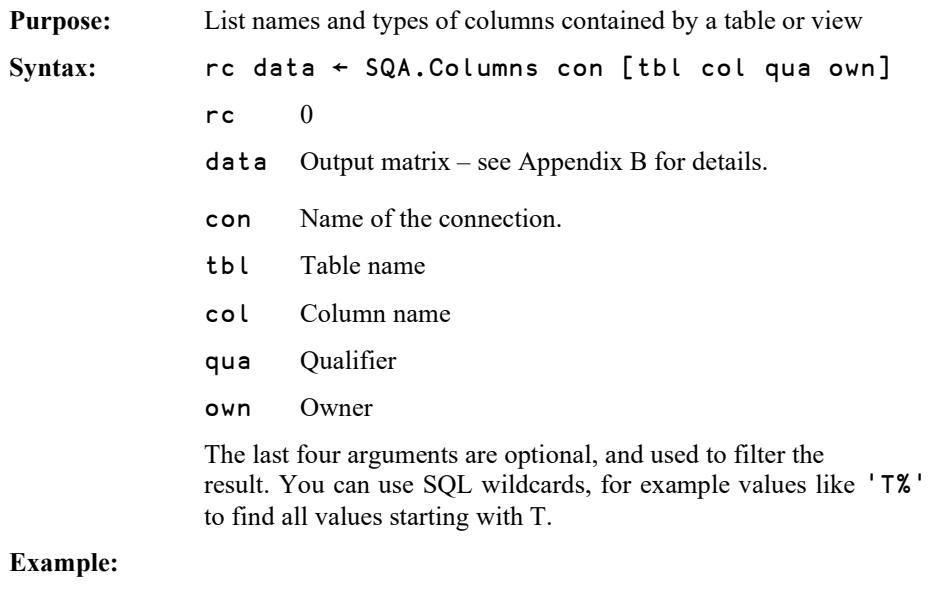

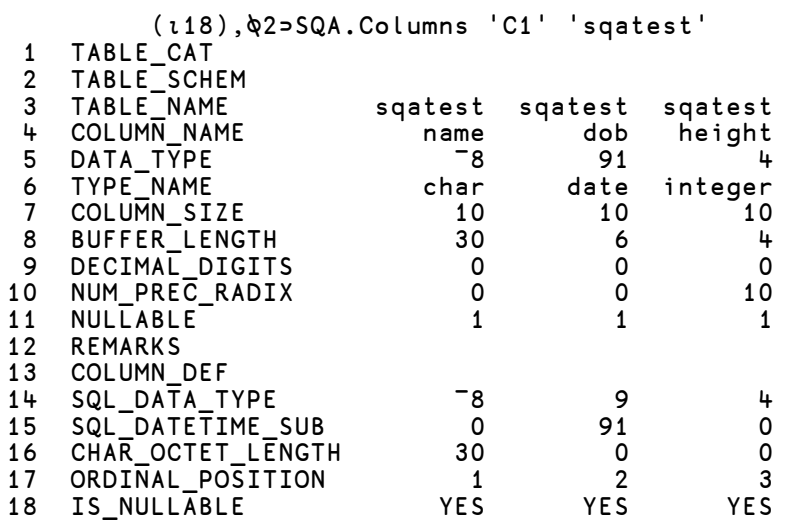

## SQA.Connect

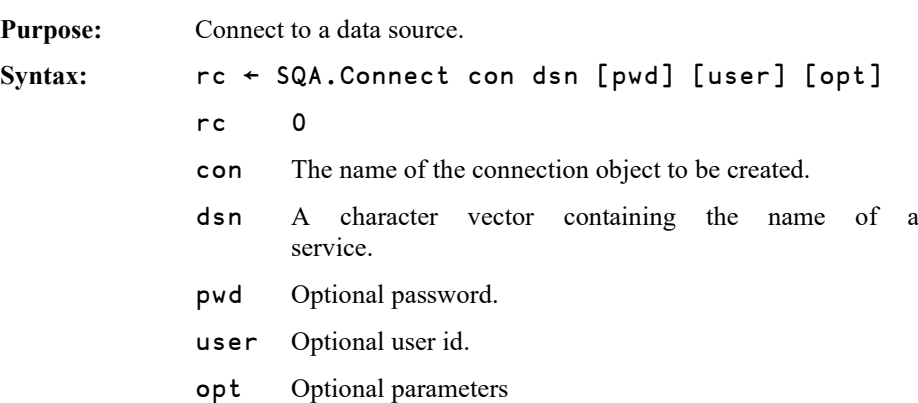

### **Optional Parameters for SQA.Connect**

SQA.Connect accepts a number of optional parameters which may be specified after srv. The first four parameters may be specified in the order in which they are defined, the rest should be added using keyword/value pairs.

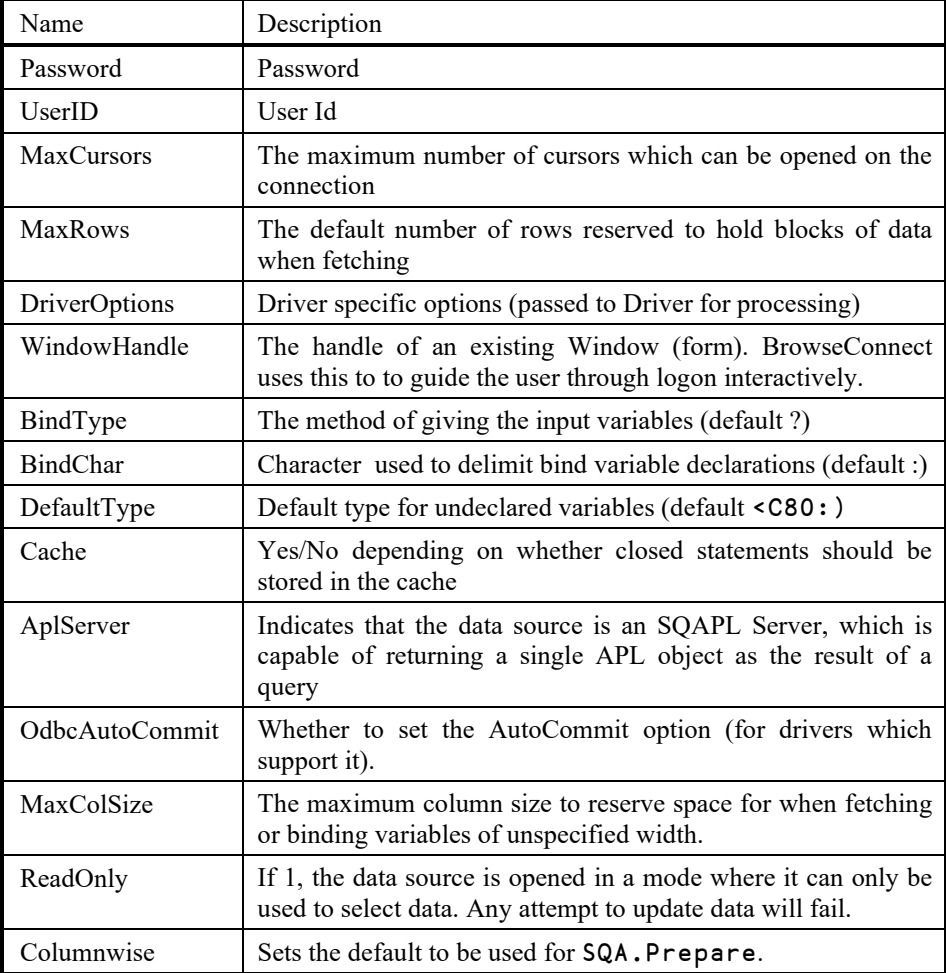

#### **Examples:**

```
 SQA.Connect 'C2' 'NorthWind' ('MaxRows' 10000) 
\Omega SQA.Connect 'C1' 'Ingres' 'changeit'
\Omega SQA.Connect 'NW' 'Microsoft Access Database' ('DriverOptions' 'DBQ=Northwind.mdb')
0
```
If you connect to a data source using SQA.Connect (or SQA.BrowseConnect) having specified the DriverOptions or WindowHandle parameter, SQAPL uses an ODBC call named *SQLDriverConnect*, rather than *SQLConnect* which is used in simple cases. In these cases, SQA.Describe can be used to extract a complete list of driver options used to connect, including values set by the driver (as opposed to being provided from APL). For example:

```
 SQA.BrowseConnect 'X'
0
       2 1 7⊃0 SQA.Describe 'X'
DSN=Costs;DBQ=c:\Windows\Desktop\odbcii.mdb;DriverId=25;F
IL=MS Access;MaxBufferSize=512;PageTimeout=5;UID=admin;
```
This string can be stored and provided as *DriverOptions*, to exactly recreate the connection. Note that the result may contain both userid *AND PASSWORD* if these were specified, so your application may want to remove these before saving the parameters in permanent storage.

### SQA.CursorName

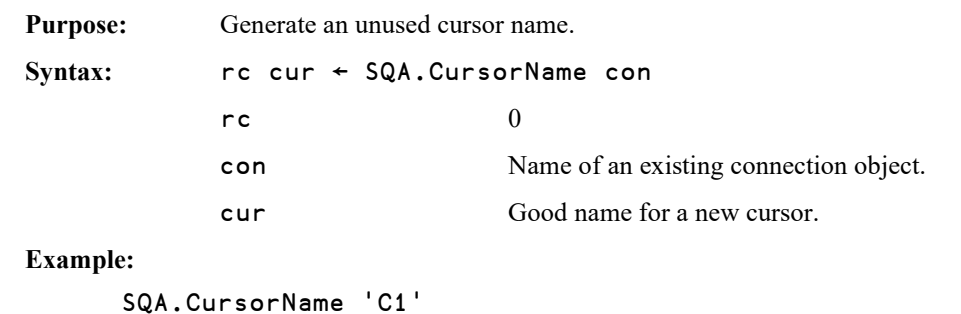

```
0 C1.s1
```
# *OVALO*

## SQA.Describe

Purpose: Provide information about an SQAPL object.

**Syntax:** rc data← [fmt] SQA.Describe obj

 $rc = 0$ 

- data If fmt is 1 or elided, a formatted report for the object. If fmt is 0, unformatted data for the object and all its children (see below for details).
- fmt Optional flag; 0 to avoid formatting the output.
- obj An object name

#### **Example:**

 SQA.Describe 'C5.S2' 0 Cursor C5.S2: Status=Fetch Completed, MaxRows=50

 select name,height,:dob>J: from sqatest where name like :wname<C10: or height>:wheight<I:

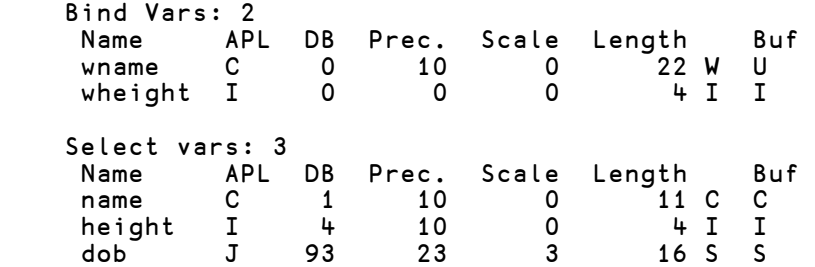

With a left argument of 0, the second element of the result of **SQA**. Describe is an APL array containing unformatted information for the object named in the right argument, and all of its children all the way down the object hierarchy (as for all SQAPL functions, the first element is a zero return code indicating success).

The first element of this array contains information about the named object. The second element is a vector containing two-element vectors resulting from the application of SQA.Describe to each child (discarding the return codes). The data returned for each SQAPL object class is as follows:

### Root

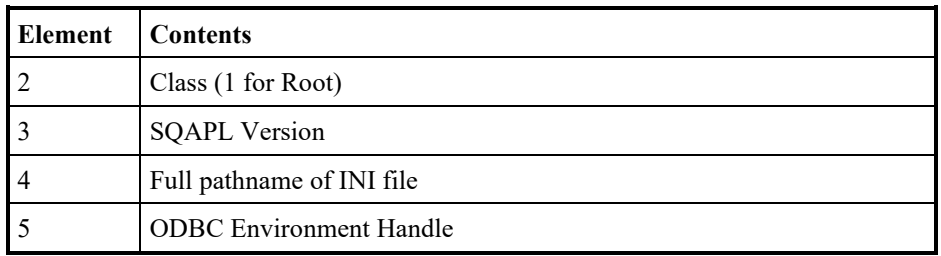

### Connection

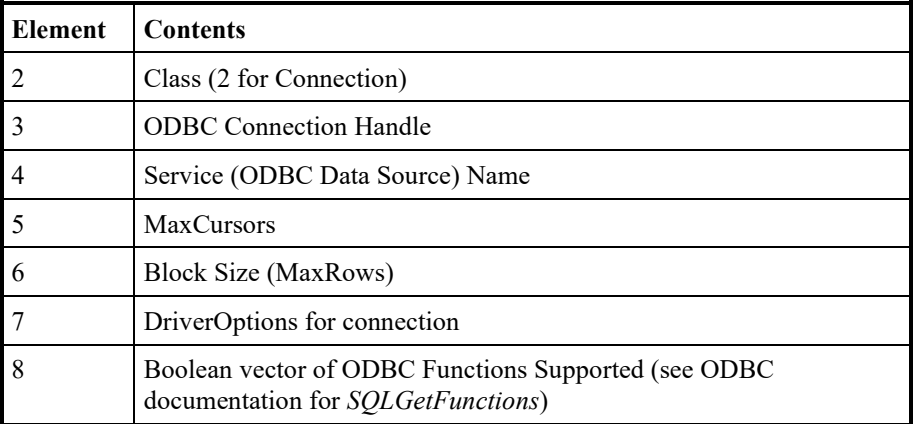

#### Cursor

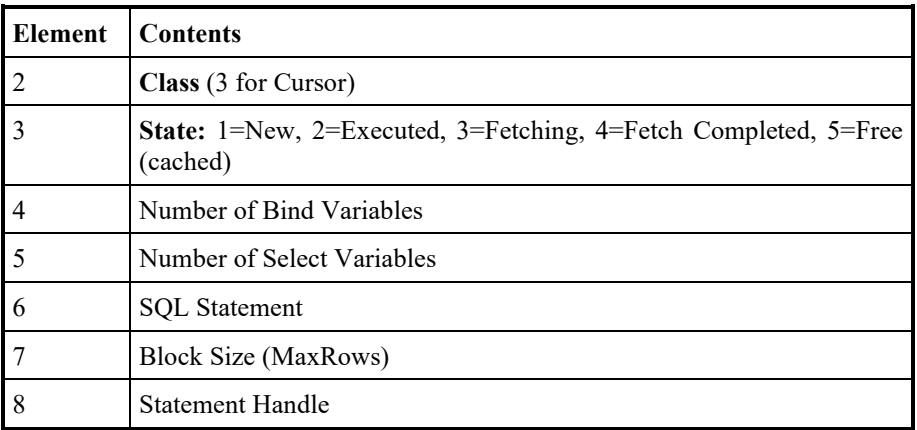

### Buffer

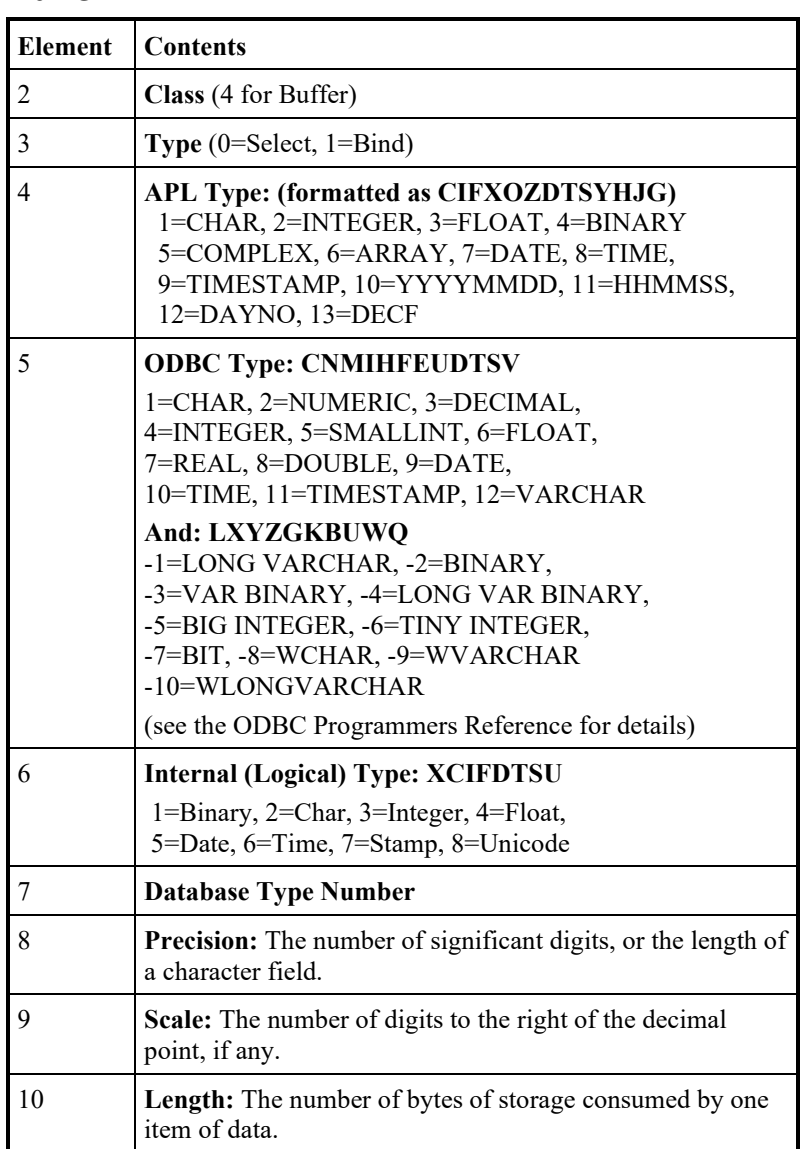

Note that some of the type information is not available (will be reported as zero) until after the first fetch.

#### **SQL Interface Guide 56**

## **DYALOC**

### SQA.Do

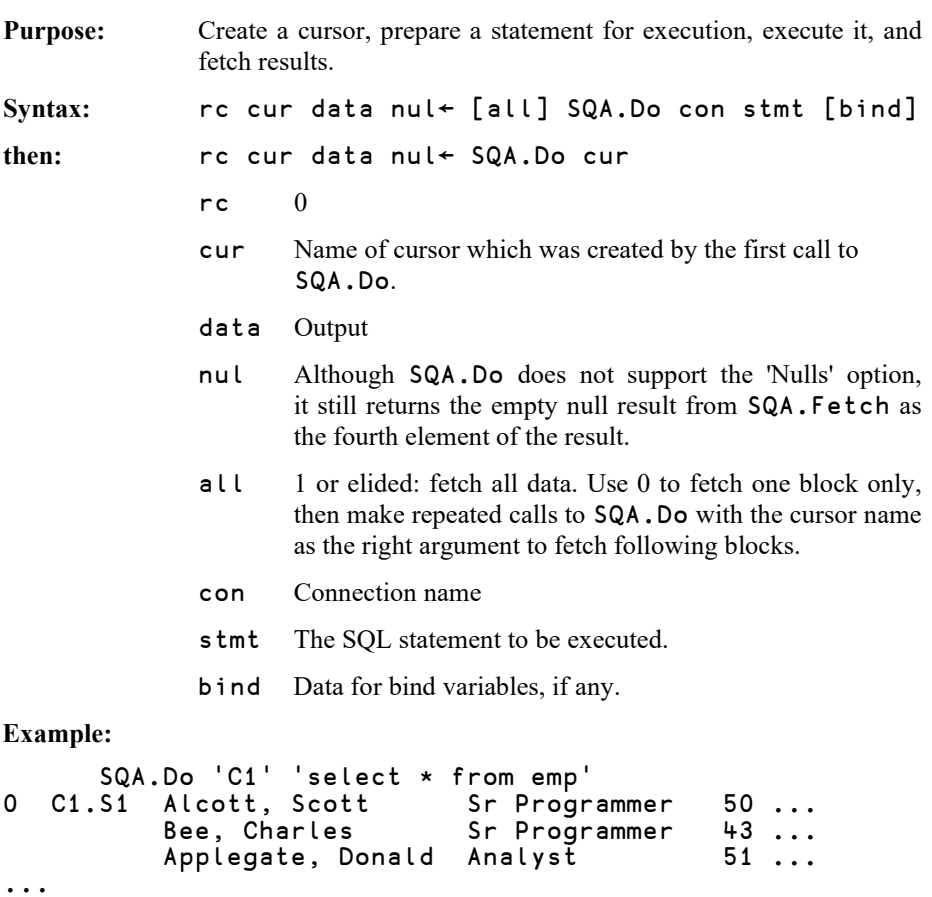

Note that the fifth element of the result contains a status flag for the cursor. Under normal circumstances, only two values should be returned:

5=Fetching (more records to come)

6=Fetch completed

## SQA.Exec

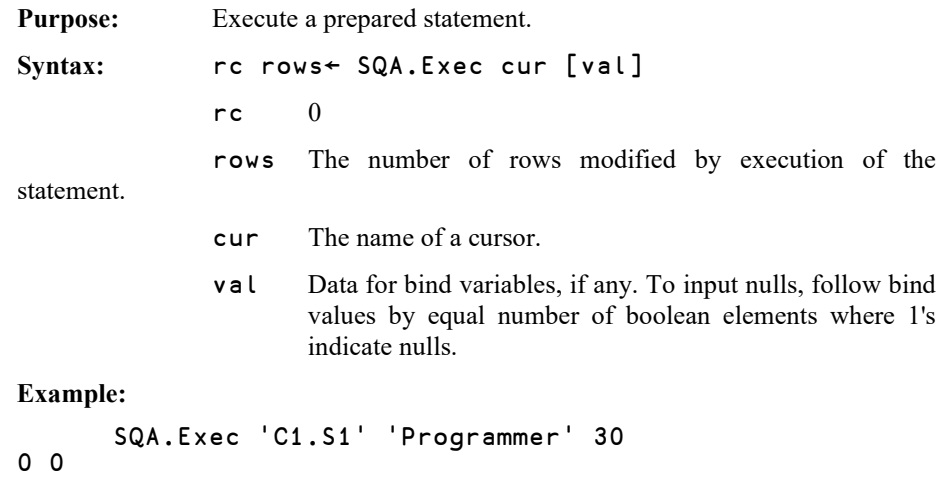

# SQA.ExecDirect

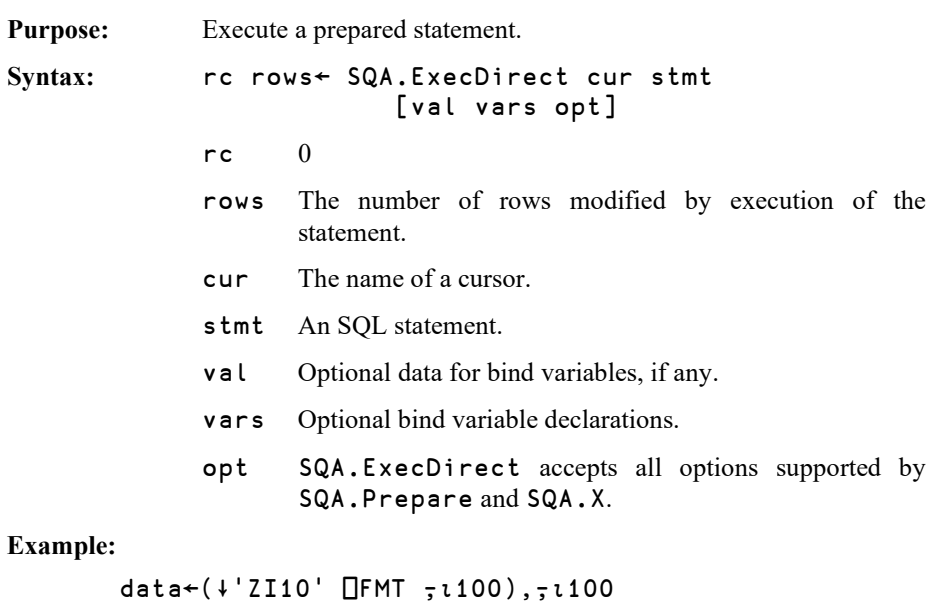

```
 stmt←'insert into numtable values (?,?)' bind←2 8⍴(8↑1 1 1 0 10),8↑1 2 2
 SQA.ExecDirect 'C1.I2' stmt data bind ('Bulk' 100)
0 0 100
```
## SQA.Fetch

Purpose: Fetch results of an executed statement. **Syntax:** rc data nul← [all] SQA.Fetch cur [opt]  $rc = 0$ data One-element vector containing data matrix. nul Empty unless Nulls parameter is 1 (see opt). If Nulls is 1, boolean data with same shape as data indicates a null was returned for the corresponding element of data. all 0 if you only want to fetch one block of data. 1 or elided to fetch all data. cur The name of a cursor which has been executed. opt Options (see below) Elements after the first must be two-element vectors containing (option name) (value) pairs. Valid options are: nulls If set to 1, the third element of the result contains null indicators. The default is 0. If set to 3… columnwise If set to 1, returns each column as a simple vector or matrix. **Example:** SQA.Fetch 'C1.S1' ('Nulls' 1)<br>0 Belter, Kris Programmer 00 0 Belter, Kris Programmer 0 0 Beringer, Tom 6 1<br>Holton, Connie Programmer 6 0 Holton, Connie Programmer

...

In the example, the data in the second row of column two was a null.

Note that the fifth element of the result contains a status flag for the cursor. Under normal circumstances, only two values should be returned:

5=Fetching (more records to come)

6=Fetch completed

This allows you to avoid the final unnecessary call to SQA.Fetch, returning an empty block.

# *OVALOC*

## SQA.GetInfo

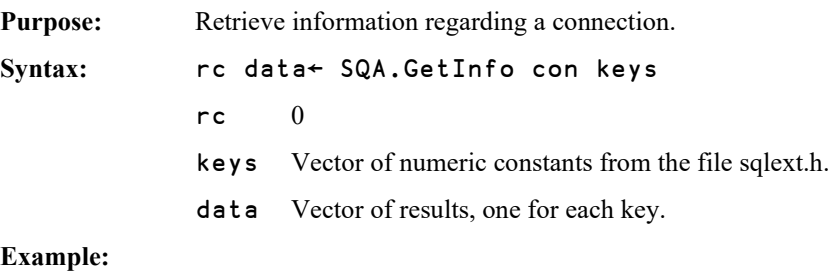

Retrieve the name and version of the ODBC driver, the ODBC version that is supported, and whether it supports "Row Updates" as follows:

```
 SQA.GetInfo 'C1' (6 7 10 11)
0 myodbc5.dll 05.01.0008 03.80.0000 N
```
# SQA.GetWarning

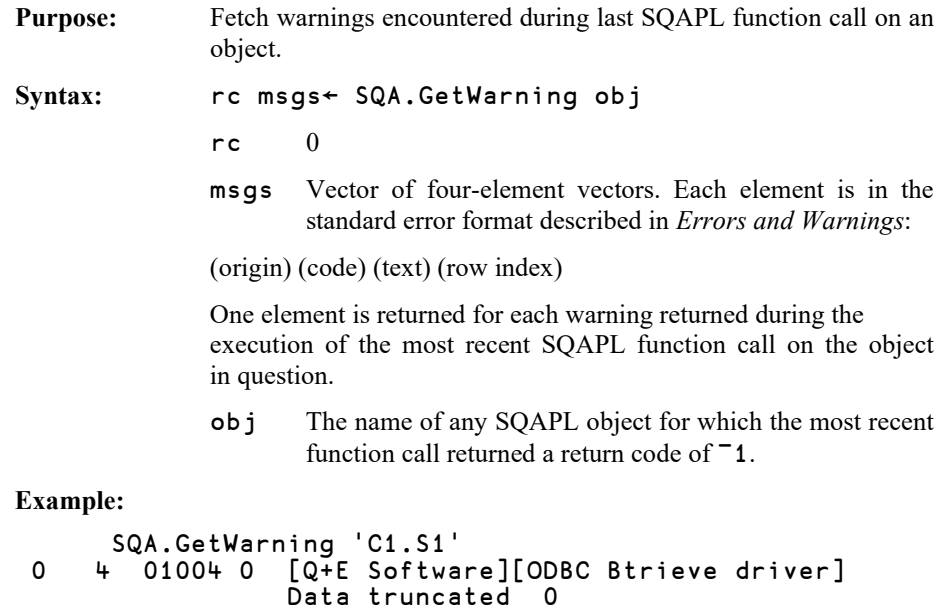

## SQA.Init

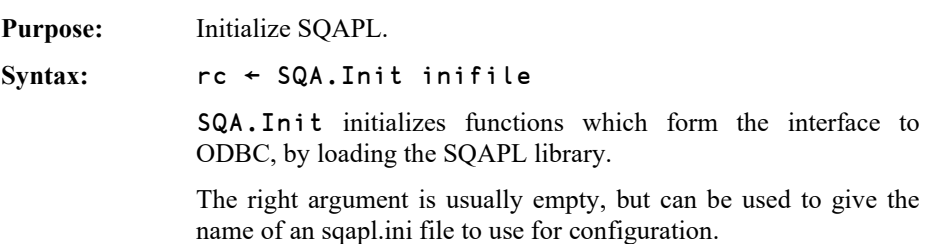

## SQA.NativeSQL

Syntax:

**Purpose:** Retrieve the exact SQL statement that was sent to the database.

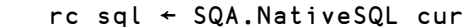

- $rc = 0$
- cur Name of a prepared cursor.

sql The SQL that was sent to the database engine.

#### **Example:**

```
 SQA.Prepare 'C1.S1' 'select * from datedemo'
 2⊃SQA.NativeSQL 'C1.S1'
SELECT *
```
FROM datedemo;

## SQA.Parse

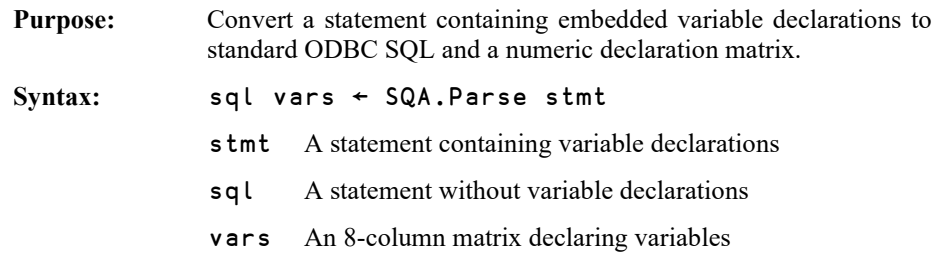

See also Apl2Scar.

**Example:**

```
 SQA.Parse 'select blah where xxx=:<C10: :>S,J#2:'
select blah where xxx=?
                                                        \begin{array}{cccccccc} 1 & 1 & 1 & 0 & 10 & 0 & 0 & 0 \\ 0 & 1 & 9 & 0 & 0 & 0 & 0 & 0 \\ 0 & 2 & 12 & 0 & 0 & 0 & 0 & 2 \end{array}0 2 12 0
```
The columns of the variable declaration matrix are:

[:1] Direction (1=Bind or Input, 0=Select or Output)

**[;2]** Index into list of Bind or Select variables

**[;3]** APL Type Number (See APL Type table)

**[;4]** ODBC Type Number to use (0 means use default)

**[;5]** Precision (number of chars or digits)

**[;6]** Scale (number of digits following decimal point)

**[;7]** Partial Flag (see *Partial Binding)*

**[;8]** Type Variant (see *Handling Dates*)

## SQA.Prepare

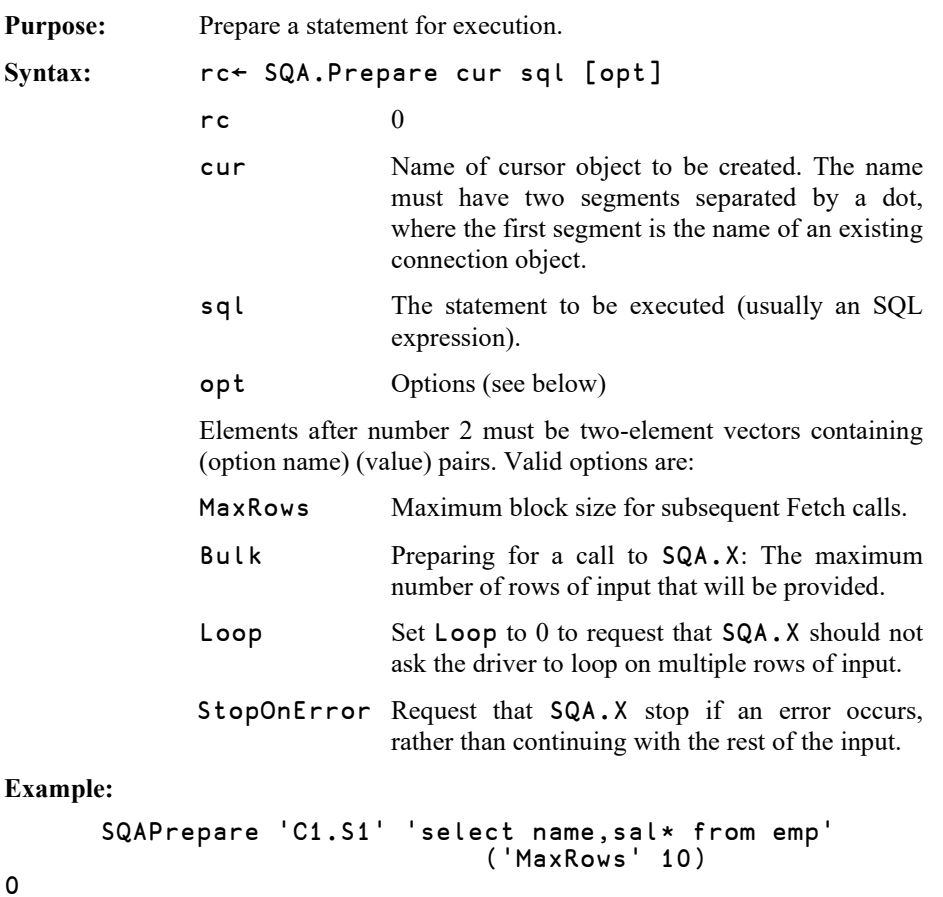

# SQA.Scar2Apl

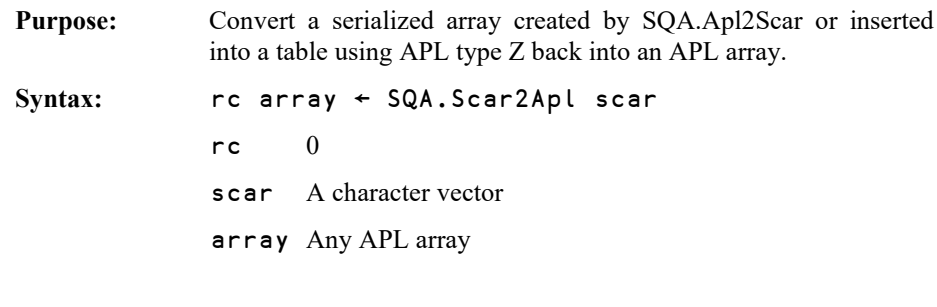

See also Apl2Scar.

#### **Example:**

```
 z←2⊃SQA.Apl2Scar (⍳3) 1
 SQA.Scar2Apl z
0 1 2 3
```
## SQA.Tables

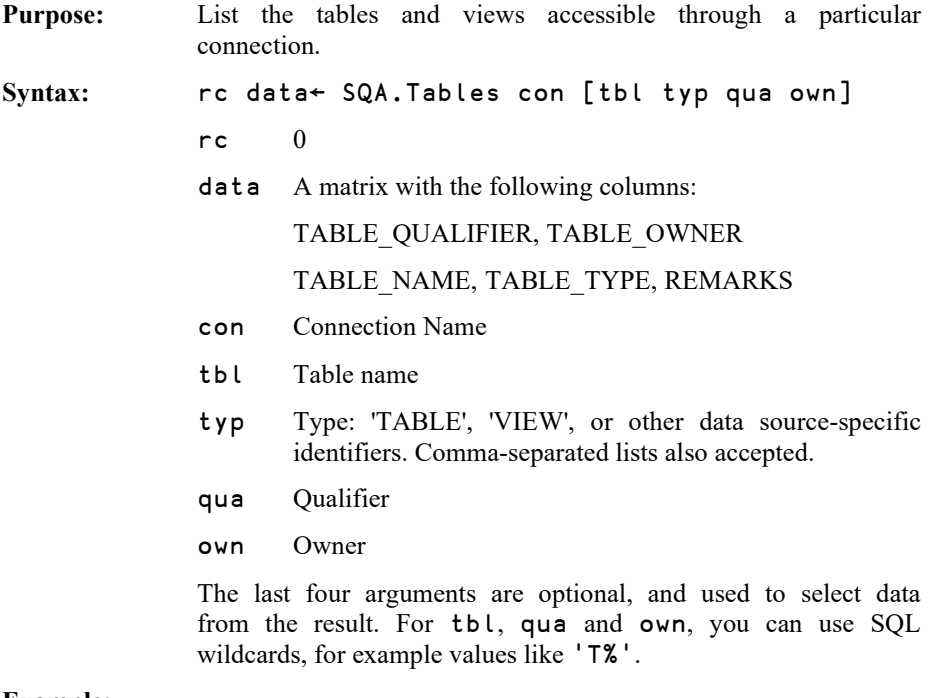

**Example:**

```
 2⊃SQA.Tables 'd' 'C%'
TABLE_QUALIFIER TABLE_OWNER TABLE_NAME TABLE_TYPE REMARKS
D:\SMPLDATA CUSTOMER TABLE
```
## SQA.Tree

Purpose: Returns a nested array naming all the children of an object.

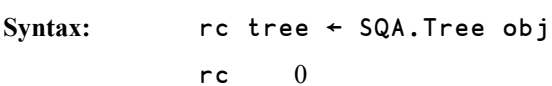

 $\boldsymbol{0}$ obj The name of any SQAPL object

tree A nested vector – see below

Each node in the tree is a 2-element vector containing the name of an object, followed by a list of its children. For example, when called on a connection, the second element will contain a list of cursors, and each cursor node will contain a list of input or output buffers.

#### **Example:**

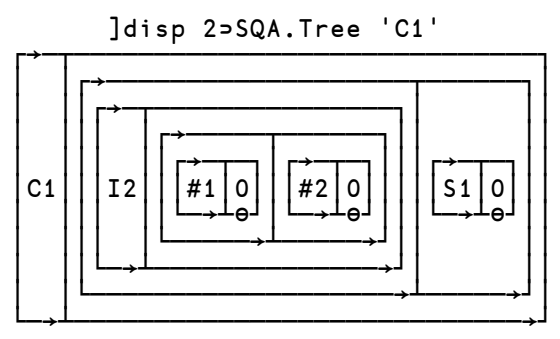

## SQA.Transact

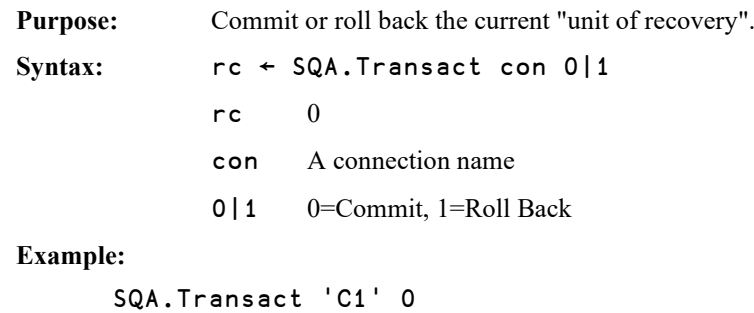

```
0
```
# **DYALOC**

# SQA.TypeInfo

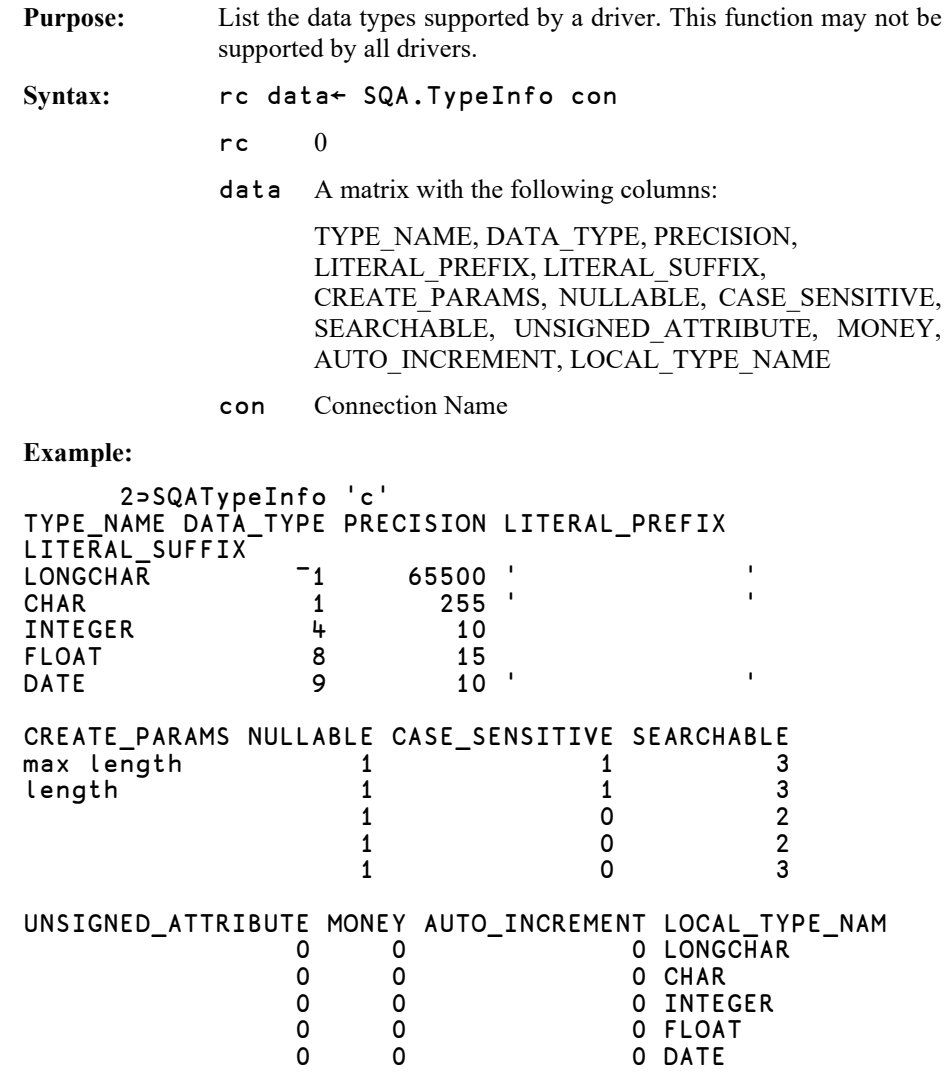

## SQA.X

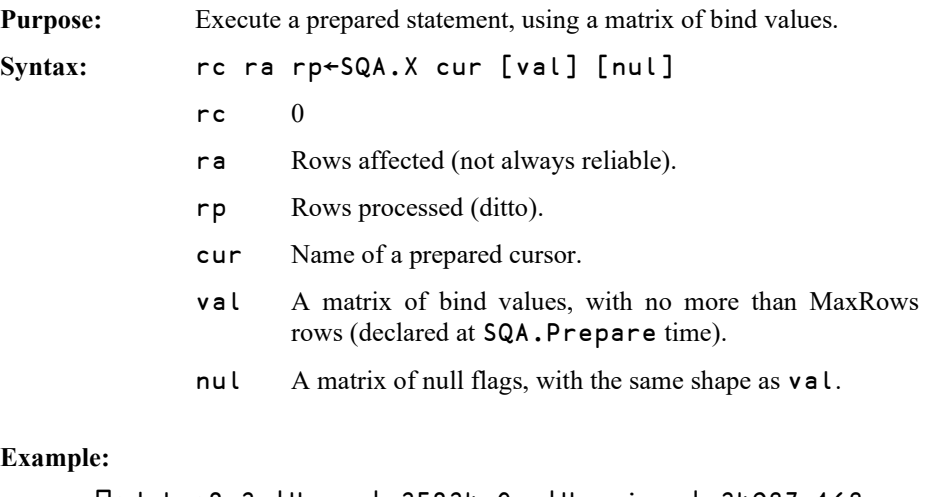

#### Exa

```
 ⎕←data←2 3⍴'Harry' 35234 0 ,'Hermione' 34987 168
 Harry 35234 0
 Hermione 34987 168
 SQA.X 'C1.I1' data (2 3⍴0 0 1, 0 0 0)
0 2 2
```
# **DAVITOC**

### **Appendix A: Errors and Warnings**

In the event of an error, all SQAPL functions return a four-element enclosed vector. The same format is used for warning messages retrieved by the function SQA.GetWarning:

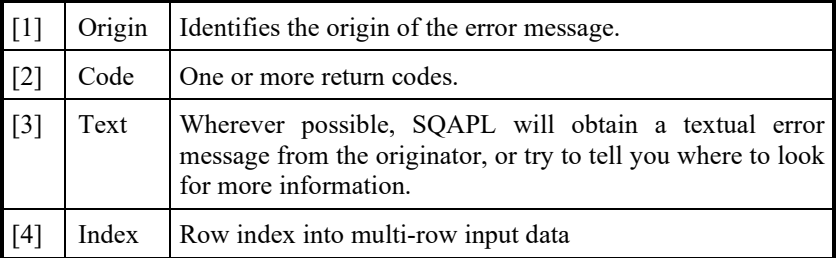

There are five possible origins of which only 3 are relevant to current-day SQAPL:

#### **1: SQAPL Client (APL Code or AP)**

```
 SQAPrepare 'C1.S1' 'select * from emp'
1 1007 OBJ Parent not found
```
The operation failed because SQAPL could not find the parent object (C1).

#### **4: ODBC**

```
 SQAPrepare 'C1.S1' 'select * from emp'
  4 S0002 0 [Microsoft][ODBC dBASE Driver][dBASE]
            Invalid file name;file EMP.DBF not found
```
When an error is returned by ODBC, the second element contains two elements. The first element is a character vector containing the ODBC state, and the second element is either zero or a numeric native return code from the database server.

ODBC error messages also have one of two fixed formats. For errors that do not occur in the data source, the error text will have the form:

*"[vendor-identifier][ODBC-component-identifier]component-supplied-text"*

For errors that do occur in the data source (such as the above example), the error text will have the form:

*"[vendor-identifier][ODBC-component-identifier][data-source-identifier]datasource-supplied-text"*

#### **6: Unknown error**

If an unknown error is received by SQAPL, SQAPL returns

 $6$  <the error code> " 0

These are most likely to be generated by the underlying operating system.

If you see such errors, please contact Dyalog support; include the error code and details of the SQAPL call that lead to the error.

### **SQAPL Error Codes**

The following errors are returned by SQAPL itself (origin code=1). The first three letters of the error test identify the internal SQAPL module in which the error occurred:

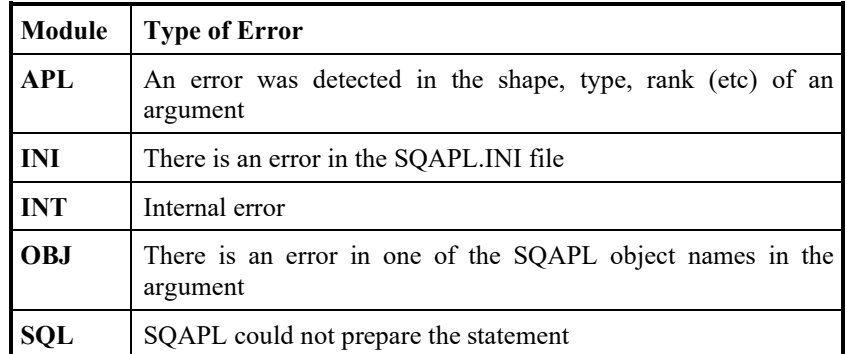

Most error messages are explained in more detail below. The complete list of errors can be found in the file sqapl.err:

#### **10001 APL Length Error**

The length of an argument is incorrect

**10002 APL Rank Error** The rank of an argument is incorrect **10003 INT Function does not exist** Internal error **10004 APL Domain Error** The domain of an argument is incorrect **10005 APL Nonce Error** This error is reserved for future enhancements **10006 OBJ Please call SQAInit** After starting APL or closing the root, you must call SQAInit **10007 OBJ Parent not found** You attempted to create a new object under a parent object which does not exist

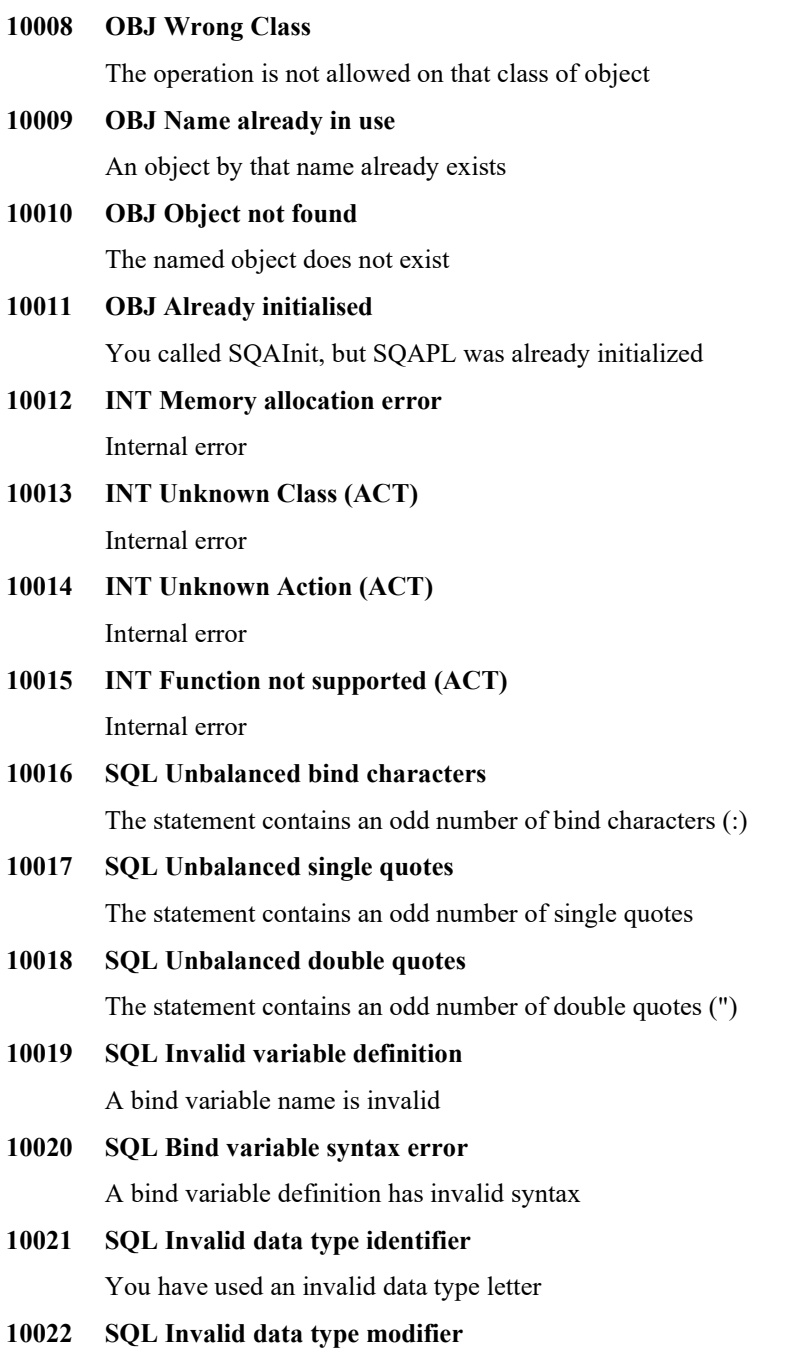

The data type modifier (following the type letter) is invalid

#### **SQL Interface Guide 69**

# **DVALOC**

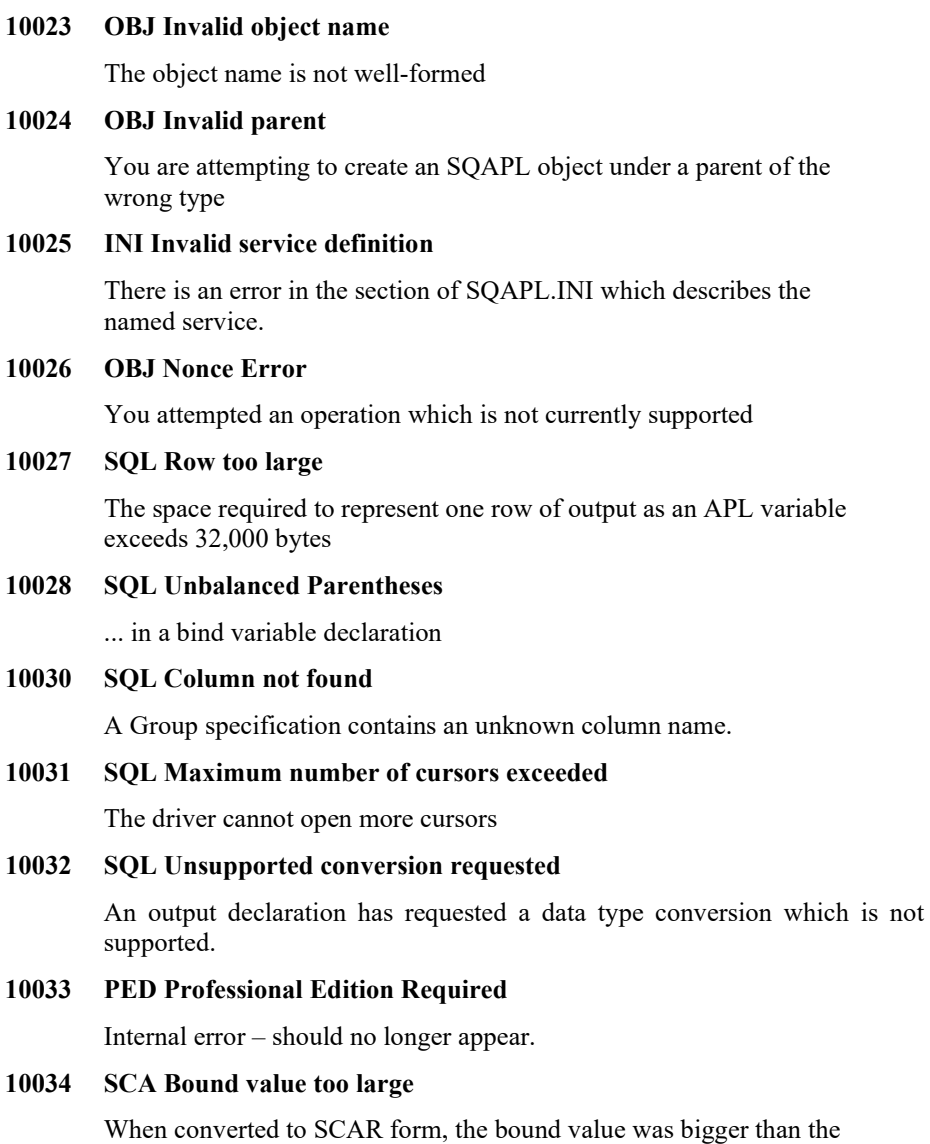

allocated buffer.

#### **SQL Interface Guide 70**

# *OVALOC*

#### **10035 SCA SCAR contains unsupported type**

You tried to read a SCAR which contains a data type which is not known to your version of SQAPL. It was probably written by a later version of SQAPL.

#### **10036 SCA SCAR conversion error**

The data does not seem to be a valid SCAR.

#### **10037 APL Invalid Option**

You have used an option name which is not applicable to the SQAPL function called.

No explanations are currently provided for the following errors, hopefully they are reasonably self-explanatory. Contact [support@dyalog.com](mailto:support@dyalog.com) for assistance if required.

#### **10043=APL No data available**

**10044=OBJ Object is not defined as partial** 

**10045=OBJ To many rows in bind variable**

**10046=APL Operation cancelled by user**

**10047=DD Cannot identify your licence**

**10050=SCA SCAR memory allocation**

**10051=SCA SCAR Conversion error**

**10080=APL Limit error**

**10081=APL Length error**

**10082=APL Rank error**

**10083=APL Value error**

**10084=APL Domain error**

**10085=APL Nonce error**

**10086=APL Index error**

**10087=APL Allocation error**

**10088=APL Conversion error**

**10089=APL Memory allocation error**

**10090=UNI Memory allocation**

**10091=UNI Translation not found**

# *OVALOC*

## **Appendix B: Schema Information**

### **SQA.Tables**

Copied verbatim from ODBC documentation for SQLTables function:

### **[;1] TABLE\_CAT**

Catalog name; NULL if not applicable to the data source. If a driver supports catalogs for some tables but not for others, such as when the driver retrieves data from different DBMSs, it returns an empty string ("") for those tables that do not have catalogs.

### **[;2] TABLE\_SCHEM**

Schema name; NULL if not applicable to the data source. If a driver supports schemas for some tables but not for others, such as when the driver retrieves data from different DBMSs, it returns an empty string ("") for those tables that do not have schemas.

#### **[;4] TABLE\_NAME**

Table name.

#### **[;5] TABLE\_TYPE**

Table type name; one of the following: "TABLE", "VIEW", "SYSTEM TABLE", "GLOBAL TEMPORARY", "LOCAL TEMPORARY", "ALIAS", "SYNONYM", or a data source–specific type name.

The meanings of "ALIAS" and "SYNONYM" are driver-specific.

### **[;6] REMARKS**

A description of the table.

## *OVALOC*

### **SQA.Columns**

### **[;1] TABLE\_CAT (ODBC 1.0)**

Catalog name; NULL if not applicable to the data source. If a driver supports catalogs for some tables but not for others, such as when the driver retrieves data from different DBMSs, it returns an empty string ("") for those tables that do not have catalogs.

### **[;2] TABLE\_SCHEM (ODBC 1.0)**

Schema name; NULL if not applicable to the data source. If a driver supports schemas for some tables but not for others, such as when the driver retrieves data from different DBMSs, it returns an empty string ("") for those tables that do not have schemas.

### **[;3] TABLE\_NAME (ODBC 1.0)**

Table name.

### **[;4] COLUMN\_NAME (ODBC 1.0)**

Column name. The driver returns an empty string for a column that does not have a name.

### **[;5] DATA\_TYPE (ODBC 1.0)**

SQL data type. This can be an ODBC SQL data type or a driver-specific SQL data type. For datetime and interval data types, this column returns the concise data type (such as SQL\_TYPE\_DATE or SOL\_INTERVAL\_YEAR\_TO\_MONTH, instead of the nonconcise data type such as SQL\_DATETIME or SQL\_INTERVAL). For a list of valid ODBC SQL data types, see [SQL Data Types](http://msdn.microsoft.com/en-us/library/ms710150%28v=VS.85%29.aspx) in Appendix D: Data Types. For information about driver-specific SQL data types, see the driver's documentation.

The data types returned for ODBC 3.*x* and ODBC 2.*x* applications may be different. For more information, see [Backward Compatibility and Standards](http://msdn.microsoft.com/en-us/library/ms714547%28v=VS.85%29.aspx)  [Compliance.](http://msdn.microsoft.com/en-us/library/ms714547%28v=VS.85%29.aspx)

### **[;6] TYPE\_NAME (ODBC 1.0)**

Data source–dependent data type name; for example, "CHAR", "VARCHAR", "MONEY", "LONG VARBINAR", or "CHAR ( ) FOR BIT DATA".

### **[;7] COLUMN\_SIZE (ODBC 1.0)**

If DATA\_TYPE is SQL\_CHAR or SQL\_VARCHAR, this column contains the maximum length in characters of the column. For datetime data types, this is the total number of characters required to display the value when it is converted to characters. For numeric data types, this is either the total number of digits or the total number of bits allowed in the column, according to the NUM\_PREC\_RADIX column. For interval data types, this is the number of characters in the character representation of the interval literal (as defined by
the interval leading precision, see [Interval Data Type Length](http://msdn.microsoft.com/en-us/library/ms716230%28v=VS.85%29.aspx) in Appendix D: Data Types). For more information, see [Column Size, Decimal Digits,](http://msdn.microsoft.com/en-us/library/ms712499%28v=VS.85%29.aspx)  [Transfer Octet Length, and Display Size](http://msdn.microsoft.com/en-us/library/ms712499%28v=VS.85%29.aspx) in Appendix D: Data Types.

### **[;8] BUFFER\_LENGTH (ODBC 1.0)**

The length in bytes of data transferred on an SQLGetData, SQLFetch, or SQLFetchScroll operation if SQL\_C\_DEFAULT is specified. For numeric data, this size may differ from the size of the data stored on the data source. This value might differ from COLUMN SIZE column for character data. For more information about length, see [Column Size, Decimal Digits, Transfer Octet](http://msdn.microsoft.com/en-us/library/ms712499%28v=VS.85%29.aspx)  [Length, and Display Size](http://msdn.microsoft.com/en-us/library/ms712499%28v=VS.85%29.aspx) in Appendix D: Data Types.

### **[;9] DECIMAL\_DIGITS (ODBC 1.0)**

The total number of significant digits to the right of the decimal point. For SQL\_TYPE\_TIME\_and\_SQL\_TYPE\_TIMESTAMP, this column contains the number of digits in the fractional seconds component. For the other data types, this is the decimal digits of the column on the data source. For interval data types that contain a time component, this column contains the number of digits to the right of the decimal point (fractional seconds). For interval data types that do not contain a time component, this column is 0. For more information about decimal digits, se[e Column Size, Decimal Digits, Transfer Octet Length, and Display Size](http://msdn.microsoft.com/en-us/library/ms712499%28v=VS.85%29.aspx) in Appendix D: Data Types. NULL is returned for data types where DECIMAL DIGITS is not applicable.

### **[;10] NUM\_PREC\_RADIX (ODBC 1.0)**

For numeric data types, either 10 or 2. If it is 10, the values in COLUMN\_SIZE and DECIMAL\_DIGITS give the number of decimal digits allowed for the column. For example, a DECIMAL(12,5) column would return a NUM\_PREC\_RADIX of 10, a COLUMN\_SIZE of 12, and a DECIMAL\_DIGITS of 5; a FLOAT column could return a NUM PREC RADIX of 10, a COLUMN SIZE of 15, and a DECIMAL\_DIGITS of NULL.

If it is 2, the values in COLUMN\_SIZE and DECIMAL\_DIGITS give the number of bits allowed in the column. For example, a FLOAT column could return a RADIX of 2, a COLUMN\_SIZE of 53, and a DECIMAL\_DIGITS of NULL.

NULL is returned for data types where NUM\_PREC\_RADIX is not applicable.

### **[;11] NULLABLE (ODBC 1.0)**

SQL\_NO\_NULLS if the column could not include NULL values.

SQL\_NULLABLE if the column accepts NULL values.

SQL NULLABLE UNKNOWN if it is not known whether the column accepts NULL values.

The value returned for this column differs from the value returned for the IS\_NULLABLE column. The NULLABLE column indicates with certainty that a column can accept NULLs, but cannot indicate with certainty that a column does not accept NULLs. The IS\_NULLABLE column indicates with certainty that a column cannot accept NULLs, but cannot indicate with certainty that a column accepts NULLs.

### **[;12] REMARKS (ODBC 1.0)**

A description of the column.

### **[;13] COLUMN\_DEF (ODBC 3.0)**

The default value of the column. The value in this column should be interpreted as a string if it is enclosed in quotation marks.

If NULL was specified as the default value, this column is the word NULL, not enclosed in quotation marks. If the default value cannot be represented without truncation, this column contains TRUNCATED, without enclosing single quotation marks. If no default value was specified, this column is NULL.

The value of COLUMN DEF can be used in generating a new column definition, except when it contains the value TRUNCATED.

### **[;14] SQL\_DATA\_TYPE (ODBC 3.0)**

SQL data type, as it appears in the SQL\_DESC\_TYPE record field in the IRD. This can be an ODBC SQL data type or a driver-specific SQL data type. This column is the same as the DATA\_TYPE column, except for datetime and interval data types. This column returns the nonconcise data type (such as SQL\_DATETIME or SOL INTERVAL), instead of the concise data type (such as SOL TYPE DATE or SQL\_INTERVAL\_YEAR\_TO\_MONTH) for datetime and interval data types. If this column returns SQL\_DATETIME or SQL\_INTERVAL, the specific data type can be determined from the SQL\_DATETIME\_SUB column. For a list of valid ODBC SQL data types, see [SQL Data Types](http://msdn.microsoft.com/en-us/library/ms710150%28v=VS.85%29.aspx) in Appendix D: Data Types. For information about driver-specific SQL data types, see the driver's documentation.

The data types returned for ODBC 3.*x* and ODBC 2.*x* applications may be different. For more information, see [Backward Compatibility and Standards Compliance.](http://msdn.microsoft.com/en-us/library/ms714547%28v=VS.85%29.aspx)

### **[;15] SQL\_DATETIME\_SUB (ODBC 3.0)**

The subtype code for datetime and interval data types. For other data types, this column returns a NULL. For more information about datetime and interval subcodes, see "SQL\_DESC\_DATETIME\_INTERVAL\_CODE" in [SQLSetDescField.](http://msdn.microsoft.com/en-us/library/ms713560%28v=VS.85%29.aspx)

### **[;16] CHAR\_OCTET\_LENGTH (ODBC 3.0)**

The maximum length in bytes of a character or binary data type column. For all other data types, this column returns a NULL.

### **[;17] ORDINAL\_POSITION (ODBC 3.0)**

The ordinal position of the column in the table. The first column in the table is number 1.

### **[;18] IS\_NULLABLE (ODBC 3.0)**

"NO" if the column does not include NULLs. "YES" if the column could include NULLs. This column returns a zero-length string if nullability is unknown.

ISO rules are followed to determine nullability. An ISO SQL–compliant DBMS cannot return an empty string. The value returned for this column differs from the value returned for the NULLABLE column. (See the description of the NULLABLE column.)

#### **SQL Interface Guide 75**

### *OVALOC*

### **SQA.TypeInfo**

Also copied unchanged from the SQLTypeInfo documentation.

### **[;1] TYPE\_NAME (ODBC 2.0)**

Data source–dependent data-type name; for example, "CHAR()", "VARCHAR()", "MONEY", "LONG VARBINARY", or "CHAR ( ) FOR BIT DATA". Applications must use this name in **CREATE TABLE** and **ALTER TABLE** statements.

### **[;2] DATA\_TYPE (ODBC 2.0)**

SQL data type. This can be an ODBC SQL data type or a driver-specific SQL data type. For datetime or interval data types, this column returns the concise data type (such as SQL\_TYPE\_TIME or SQL\_INTERVAL\_YEAR\_TO\_MONTH). For a list of valid ODBC SQL data types, see [SQL Data Types](http://msdn.microsoft.com/en-us/library/ms710150%28v=VS.85%29.aspx) in Appendix D: Data Types. For information about driver-specific SQL data types, see the driver's documentation.

### **[;3] COLUMN\_SIZE (ODBC 2.0)**

The maximum column size that the server supports for this data type. For numeric data, this is the maximum precision. For string data, this is the length in characters. For datetime data types, this is the length in characters of the string representation (assuming the maximum allowed precision of the fractional seconds component). NULL is returned for data types where column size is not applicable. For interval data types, this is the number of characters in the character representation of the interval literal (as defined by the interval leading precision; see [Interval Data Type](http://msdn.microsoft.com/en-us/library/ms716230%28v=VS.85%29.aspx)  [Length](http://msdn.microsoft.com/en-us/library/ms716230%28v=VS.85%29.aspx) in Appendix D: Data Types).

For more information on column size, see [Column Size, Decimal Digits, Transfer](http://msdn.microsoft.com/en-us/library/ms712499%28v=VS.85%29.aspx)  [Octet Length, and Display Size](http://msdn.microsoft.com/en-us/library/ms712499%28v=VS.85%29.aspx) in Appendix D: Data Types.

### **[;4] LITERAL\_PREFIX (ODBC 2.0)**

Character or characters used to prefix a literal; for example, a single quotation mark (') for character data types or 0x for binary data types; NULL is returned for data types where a literal prefix is not applicable.

### **[;5] LITERAL\_SUFFIX (ODBC 2.0)**

Character or characters used to terminate a literal; for example, a single quotation mark (') for character data types; NULL is returned for data types where a literal suffix is not applicable.

### **[;6] CREATE\_PARAMS (ODBC 2.0)**

A list of keywords, separated by commas, corresponding to each parameter that the application may specify in parentheses when using the name that is returned in the TYPE\_NAME\_ field. The keywords in the list can be any of the following: length, precision, or scale. They appear in the order that the syntax requires them to be used. For example, CREATE PARAMS for DECIMAL would be "precision,scale"; CREATE PARAMS for VARCHAR would equal "length." NULL is returned if there are no parameters for the data type definition; for example, INTEGER.

The driver supplies the CREATE PARAMS text in the language of the country/region where it is used.

### **DVALOC**

### **[;7] NULLABLE (ODBC 2.0)**

Whether the data type accepts a NULL value:

SQL\_NO\_NULLS if the data type does not accept NULL values.

SQL\_NULLABLE if the data type accepts NULL values.

SQL NULLABLE UNKNOWN if it is not known whether the column accepts NULL values.

### **[;8] CASE\_SENSITIVE (ODBC 2.0)**

Whether a character data type is case-sensitive in collations and comparisons:

SQL TRUE if the data type is a character data type and is case-sensitive.

SQL FALSE if the data type is not a character data type or is not case-sensitive.

### **[;9] SEARCHABLE (ODBC 2.0)**

How the data type is used in a **WHERE** clause:

SQL\_PRED\_NONE if the column cannot be used in a **WHERE** clause. (This is the same as the SQL\_UNSEARCHABLE value in ODBC 2.*x*.)

SQL\_PRED\_CHAR if the column can be used in a **WHERE** clause, but only with the **LIKE** predicate. (This is the same as the SQL\_LIKE\_ONLY value in ODBC 2.*x*.)

SQL\_PRED\_BASIC if the column can be used in a **WHERE** clause with all the comparison operators except **LIKE** (comparison, quantified comparison, **BETWEEN**, **DISTINCT**, **IN**, **MATCH**, and **UNIQUE**). (This is the same as the SQL\_ALL\_EXCEPT\_LIKE value in ODBC 2.*x*.)

SQL\_SEARCHABLE if the column can be used in a **WHERE** clause with any comparison operator.

### **[;10] UNSIGNED\_ATTRIBUTE (ODBC 2.0)**

Whether the data type is unsigned:

SQL TRUE if the data type is unsigned.

SQL FALSE if the data type is signed.

NULL is returned if the attribute is not applicable to the data type or the data type is not numeric.

### **[;11] FIXED\_PREC\_SCALE (ODBC 2.0)**

Whether the data type has predefined fixed precision and scale (which are data source–specific), such as a money data type:

SQL TRUE if it has predefined fixed precision and scale.

SQL FALSE if it does not have predefined fixed precision and scale.

[;12] AUTO\_UNIQUE\_VALUE (ODBC 2.0)

Whether the data type is autoincrementing:

SQL TRUE if the data type is autoincrementing.

SQL FALSE if the data type is not autoincrementing.

NULL is returned if the attribute is not applicable to the data type or the data type is not numeric.

An application can insert values into a column having this attribute, but typically cannot update the values in the column.

When an insert is made into an auto-increment column, a unique value is inserted into the column at insert time. The increment is not defined, but is data source– specific. An application should not assume that an auto-increment column starts at any particular point or increments by any particular value.

### **[;13] LOCAL\_TYPE\_NAME (ODBC 2.0)**

Localized version of the data source–dependent name of the data type. NULL is returned if a localized name is not supported by the data source. This name is intended for display only, such as in dialog boxes.

### **[;14] MINIMUM\_SCALE (ODBC 2.0)**

The minimum scale of the data type on the data source. If a data type has a fixed scale, the MINIMUM\_SCALE and MAXIMUM\_SCALE columns both contain this value. For example, an SQL\_TYPE\_TIMESTAMP column might have a fixed scale for fractional seconds. NULL is returned where scale is not applicable. For more information, see [Column Size, Decimal Digits, Transfer Octet Length, and Display](http://msdn.microsoft.com/en-us/library/ms712499%28v=VS.85%29.aspx)  [Size](http://msdn.microsoft.com/en-us/library/ms712499%28v=VS.85%29.aspx) in Appendix D: Data Types.

### **[;15] MAXIMUM\_SCALE (ODBC 2.0)**

The maximum scale of the data type on the data source. NULL is returned where scale is not applicable. If the maximum scale is not defined separately on the data source, but is instead defined to be the same as the maximum precision, this column contains the same value as the COLUMN\_SIZE column. For more information, see [Column Size, Decimal Digits, Transfer Octet Length, and Display Size](http://msdn.microsoft.com/en-us/library/ms712499%28v=VS.85%29.aspx) in Appendix D: Data Types.

### **[;16] SQL\_DATA\_TYPE (ODBC 3.0)**

The value of the SQL data type as it appears in the SQL\_DESC\_TYPE field of the descriptor. This column is the same as the DATA\_TYPE column, except for interval and datetime data types.

For interval and datetime data types, the SQL\_DATA\_TYPE field in the result set will return SQL\_INTERVAL or SQL\_DATETIME, and the SQL\_DATETIME\_SUB field will return the subcode for the specific interval or datetime data type.

### **[;17] SQL\_DATETIME\_SUB (ODBC 3.0)**

When the value of SQL\_DATA\_TYPE is SQL\_DATETIME or SQL\_INTERVAL, this column contains the datetime/interval subcode. For data types other than datetime and interval, this field is NULL.

## **DVALOC**

For interval or datetime data types, the SQL\_DATA\_TYPE field in the result set will return SQL\_INTERVAL or SQL\_DATETIME, and the SQL\_DATETIME\_SUB field will return the subcode for the specific interval or datetime data type.

### **[;18] NUM\_PREC\_RADIX (ODBC 3.0)**

If the data type is an approximate numeric type, this column contains the value 2 to indicate that COLUMN\_SIZE specifies a number of bits. For exact numeric types, this column contains the value 10 to indicate that COLUMN\_SIZE specifies a number of decimal digits. Otherwise, this column is NULL.

### **[;19] INTERVAL\_PRECISION (ODBC 3.0)**

If the data type is an interval data type, then this column contains the value of the interval leading precision. (See [Interval Data Type Precision](http://msdn.microsoft.com/en-us/library/ms716251%28v=VS.85%29.aspx) in Appendix D: Data Types.) Otherwise, this column is NULL.

### **Appendix C: More about Translation**

SQAPL performs two different types of translation of character data:

- **1. All character data** must be translated between the APL Atomic Vector and the operating system environment (Classic edition only).
- **2. APL objects** containing text may need to be translated from the APL Atomic Vector of the APL system which has saved a binary APL object in an ODBC table or created an array used as the argument to SQA.Scar2Apl, to the character set used by the receiving system.

The first form of translation is always required if you are using the Classic edition: Whenever an item of textual information is moved between the APL system and a database or back, character data must be translated. This requires knowledge of character set used by the APL system and that used by the host. In the Unicode edition, APL is using the same character set as the operating system, so no translation is required.

The second form of translation is only used when you read an APL object *originating in a different APL system and containing character data*, from the SCAR (Self Contained ARay) format to an APL variable in the current workspace. This can happen when you use an output variable in "Z" format, or when you call the function SQA.Scar2Apl. This translation requires knowledge of the character sets used by the sending and receiving APL systems.

**The file APLUNICD.INI** contains definitions of all the different characters sets known to SQAPL: At least one for each APL platform to which SQAPL has been ported (with some national variations), and for completeness, one representing the operating system, named ASCII, defined as the first 256 UNICODE characters, also known as ANSI. Each character set is defined as a list of 256 UNICODE characters. Using these tables, SQAPL is able to translate text between any two character sets.

The standard distribution version of this file starts with the section

```
[Charsets]
APL2=IBMA
APLIII=MAN3
APLUNX=MAN3
APLWIN=MAN3
DYALOG=DYA_IN
SAXAPL=SAX_US
HOST=ASCII
```
The names on the left identify a particular implementation (or "port") of SQAPL, plus one entry for the host operating system. On the right is the name of the table defining the alphabet which is used by the named environment.

When a SCAR object is created, character data is stored without translation (it is stored as a sequence of bytes which are indices into the atomic vector). Part of the header of the SCAR object names the translate table which was in use by the system which created the SCAR. The system which reads the SCAR checks the header, and if translation is necessary SQAPL needs to be able to locate BOTH tables (that of the

reader as well as the writer) in the APLUNICD.INI file, in order to create the translate table between the two systems and perform the translation.

#### **Locating the Required Tables**

SQAPL searches the registry to find the string APL\_UNICODE, which is used to locate the file aplunicd.ini and SQAPLPATH, which identifies the path in which sqapl.ini is located. The right argument to SQA. Init identifies the registry key which should be searched, if no key is provided, the default is HKEY\_CURRENT\_USER\Software\Insight\SQAPL.

If the files are not found, then for a Classic system SQA.Init will establish a default translate table between APL and the DLL using **INXLATE**.

If your application was using the default translate table and had no special national requirements, and you do not intend to transfer APL objects in SCAR format, you do not need to worry about this, as translation of textual data between APL and SQL databases will be done correctly.

If you intend to use SCAR as a transfer mechanism between APL systems, an error message will be issued when a SCAR needs to be translated, unless the aplunicd file has been found and contains the necessary definitions.